## Für Ihre meß- und regelungstechnischen Aufgaben stehen wir Ihnen weltweit zur Verfügung

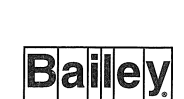

BAILEY<br>FISCHER PORTER

**TBI-Bailey** 

**FarkWID** U!JDATA Deutschland Bailey-Fischer&Porter GmbH 37070 Göttingen Telefon: 0551-905-0<br>Fax: 0551-905-77 05 51-905-777

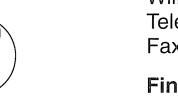

Bailey-System Automation GmbH 37070 Göttingen Telefon: 0551-905-500<br>Fax: 0551-905-555 0551-905-555

Zum alten Wasserwerk 9 51491 Overath Telefon: 02204-7390 Fax: 02204-73979

Geschäftsstellen

Mitte Bonameser Straße 44 60433 Frankfurt/M.-Eschersheim Telefon: 069-95141021 Fax: 069-520121

#### Belgien Bailey-Fischer&Porter NV Wilrijk Telefon: 32-3-820-12-00 Fax: 32-3-827-87-28

Finnland Bailey-Fischer&Porter OY Espoo Telefon: 358-0-859-3133 Fax: 358-0-859-3324

Frankreich Elsag Bailey SA Massy Telefon: 33-1-64-47-2000 Fax: 33-1-64-47-2016 Hamburg Bremer Straße 165 21244 Buchholz Telefon: 04181-31992 Fax: 04181-3 9379

#### Italien Elsag Bailey Process Automation Genoa

Telefon: 39-10-658-2-944 Fax: 39-10-658-2-941 Elsag Bailey Divisione Fischer & Porter Milan Telefon: 39-2-92771 Fax: 39-2-9231257

Niederlande Elsag Bailey Hartmann & Braun B.V. Delft Telefon: 31-15-2158055 Fax: 31-15-2159863

Düsseldorf Am Kähnen 98 40599 Düsseldorf Telefon: 0211-99809-11<br>Fax: 0211-99809-10 0211-998 09-10

™ -Trademark of Elsag Bailey Process Automation

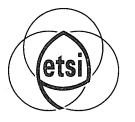

**KiBailey** 

Halle Grenzstraße 21 06112 Halle BFP Telefon: 0345-5600249 0345-5600250 BFPA Telefon: 0345-5601422 Fax: 0345-5601423

> Fischer & Porter Ltd. Workington, Cumbria Telefon: 41-946-830611<br>Fax: 41-946-833003 Fax: 41-946-833 003

Süd Belchenstr. 8 75334 Straubenhardt Telefon: 0 70 82-6 00 33/34 Fax: 07082-60025

#### Technische Büros

Northeim Lindenstraße 3 37181 Hardegsen Telefon: 05503-8807 Fax: 05503-8805

Norwegen Bailey Norge AS Bergen Telefon: 47-55-229-601 Fax: 47-55-229-610

Österreich Hartmann +Braun Austria Ges.m.b.H. Brunnerfeldstr. 67 A-Perchtoldsdorf /Wien Telefon: 4086308-0 Fax: 4086308-71

Singapur Elsag Bailey Pte. Ud. Singapore Telefon: 65-442-3200 Fax: 65-442-2700

#### Spanien Bailey-Fischer & Porter España Madrid Telefon: 34-1-415-2200

Fax: 34-1-415-3950 Schweden Bailey-Fischer & Porter Sverige AB Nacka Strand Telefon: 46-8-23-42-15

Fax: 46-8-641-91-25

Schweiz Kundert lng. AG Schlieren

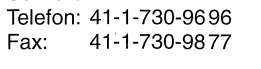

Osnabrück Hauweg 12 49163 Bohmte Telefon: 054 71-4800/1636 Fax: 054 71-1601

Niederrhein Beecker Straße 102 41844 Wegberg Telefon: 02434-4485 Fax: 02434-4099

Großbritannien Bailey ICS plc Telford, Shropshire Telefon: 41-952-670-477 Fax: 41-952-670-455

USA Bailey Controls Company Wickliffe, Ohio Telefon: 1-216-585-8500

Fax: 1-216-585-8756 Bailey-Fischer & Porter Co. Warminster, Pennsylvania Telefon: 1-215-674-6000 Fax: 1-215-674-7183

Die Anschriften weiterer Gesellschaften und Vertretungen weltweit teilen wir Ihnen gern

auf Anfrage mit

### ® - Registered Trademark of Elsag Bailey Process Automation

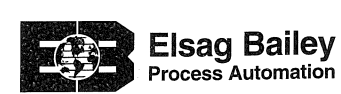

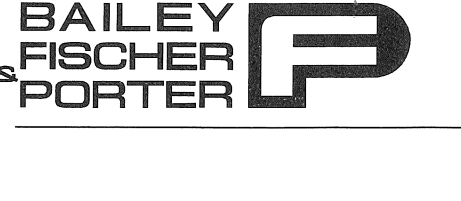

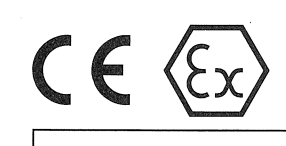

Bailey-Fischer & Porter GmbH

# Betriebsanleitung

## Metallkonus-Durchflußmesser Serie D10A5460/D10A5465(Ex) in 2-Leitertechnik

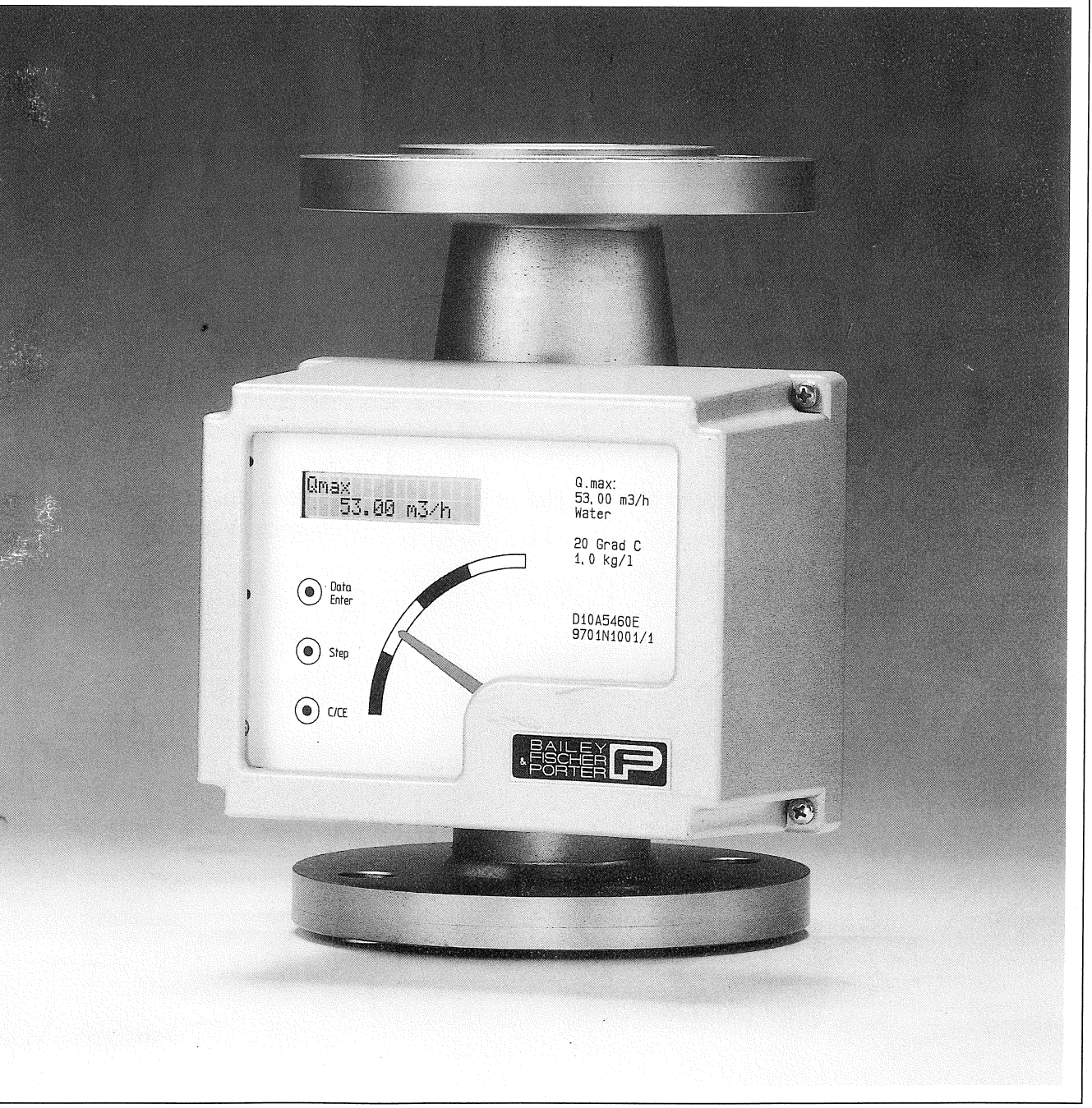

Sie haben ein hochwertiges und modernes Meßgerät von Bailey-Fischer & Porter erworben. Wir bedanken uns für Ihren Kauf und das uns entgegengebrachte Vertrauen.

Die vorliegende Betriebsanleitung beinhaltet Anweisungen zum Thema Installation und Montage, sowie technische Daten der Geräteausführung. Änderungen der Hard- bzw. Software, die dem technischen Fortschritt dienen, behält sich Bailey-Fischer & Porter ohne Ankündigung vor. Sollten Fragen auftreten, die durch aufgeführte Informationen nicht beantwortet werden, wenden Sie sich bitte an unser Stammhaus in Göttingen oder an eines unserer Technischen Büros.

### Hinweise zur Betriebssicherheit

Copyright durch Bailey-Fischer & Porter GmbH. Alle Rechte vorbehalten.

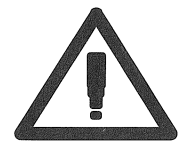

Lesen Sie bitte vor Beginn der Montage die Betriebsanleitung! Erden Sie das Durchflußmeßsystem, sofern das Anzeigegehäuse elektr. Bauelemente

enthält (siehe Typenschild und Anschlußplan).

Beim Entfernen der Gehäusedeckel ist der EMV-Schutz eingeschränkt.

### Hinweis in eigener Sache

Da nach dem Abfallgesetz vom 27.08.86 (AbfG. 11 Sonderabfall) der Besitzer von Sonderabfällen für die Entsorgung verantwortlich ist und gleichzeitig der Arbeitgeber nach der Gefahrstoffverordnung vom 01.10.86 (GefStoffV, §17 Allgemeine Schutzpflicht) einer Schutzpflicht gegenüber seinen Arbeitnehmern unterliegt, müssen wir darauf hinweisen, daß

- a) alle an Bailey-Fischer & Porter zur Reparatur gelieferten Durchflußmesser und/oder Durchflu ßmeßumformer frei von jeglichen Gefahrstoffen (Säuren, Laugen, Lösungen, etc.) sind.
- b) die Durchflußmesser durchgespült wurden, damit die Gefahrstoffe neutralisiert werden. Die Durchflußmesser weisen kleine Hohlräume im Meßgehäuse auf. Daher ist nach Betrieb mit gefährlichen Arbeitsstoffen (siehe Gefahrstoffverordnung - GefStoffV, Anhang I) auch der Hohlraum zu neutralisieren. Hierzu werden Meßkonus, Schwebekörper und Schwebekörperanschlag aus dem Meßgehäuse entfernt.
- c) im Service- und Reparaturfall die unter a) und b) aufgeführten Maßnahmen schriftlich bestätigt werden.

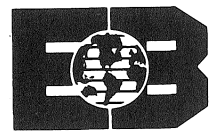

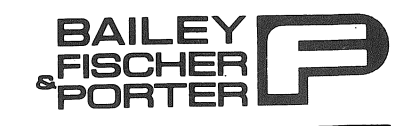

# EG-Konformitätserklärung **EC-Certificate of Compliance** CE

Hiermit bestätigen wir die Übereinstimmung der aufgeführten Geräte mit der Richtlinie des Rates der Europäischen Gemeinschaft. Die Sicherheits- und Installationshinweise der Produktdokumentation sind zu beachten.

Herewith we confirm that the listed instruments are in compliance with the council directives of the European Community. The safety and installation requirements of the product documentation must be observed.

Modell: Model:

10A5460 10A5480

Richtlinie: Directive:

EMV-Richtlinie 89/336/EWG

Fachgrundnorm: Generic Standard: EN 50081-1, EN 50081-2 EN 50082-1, EN 50082-2

2 0. 11. 95 Göttingen, den .............................

 $477.21$ Interschrift/signature

Inhalt

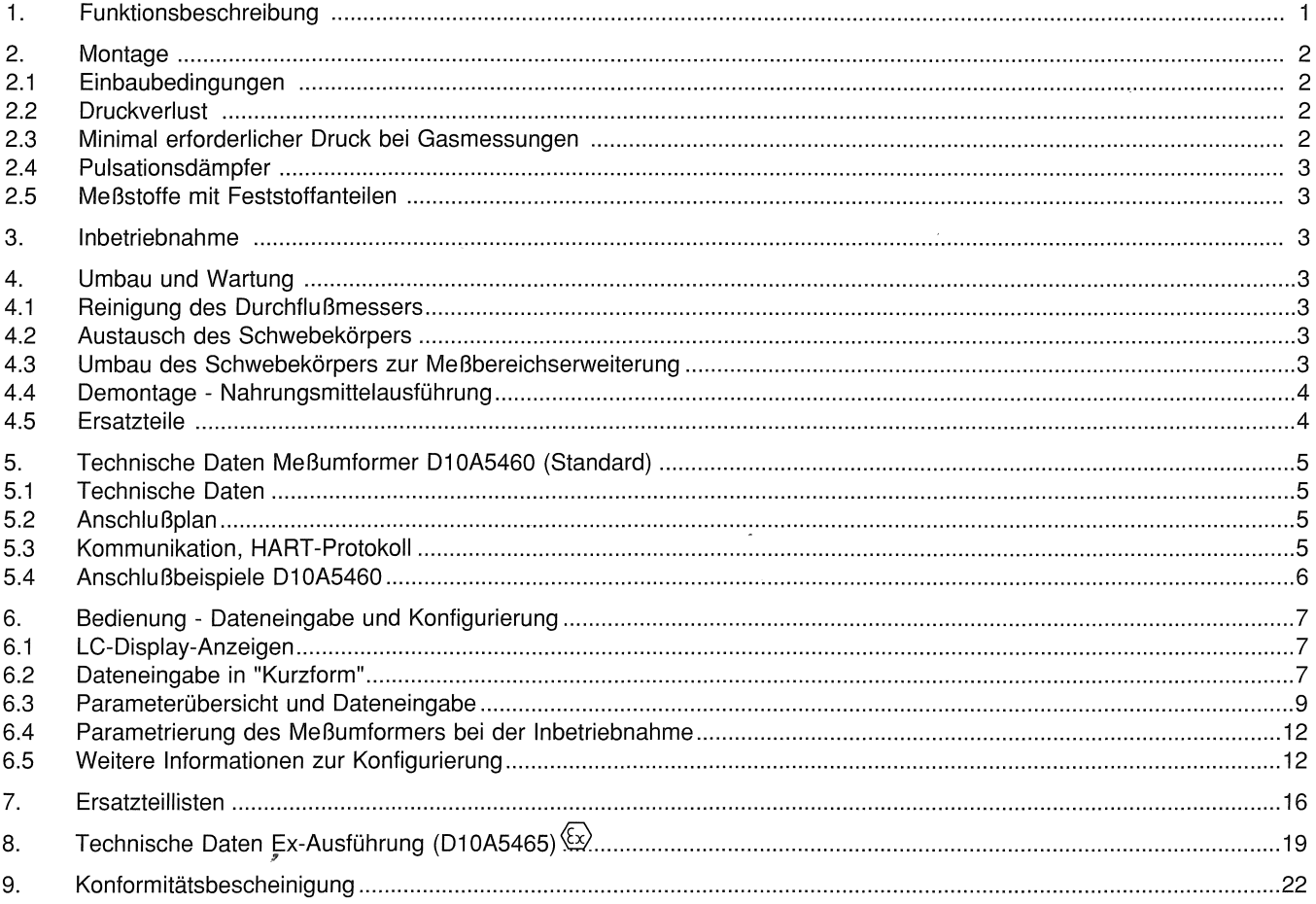

BZ-13-5018; Rev.0; E17482

#### Seite

### 1 Funktionsbeschreibung

Der bewährte, robuste Metallkonus-Durchflu ßmesser Di OA5460/65 ist mit einem intelligentem Zweileiter-Meßumformer ausgerüstet, d.h. Spannungsversorgung und Meßsignal werden über die gleichen Leitungen geführt. Er ist für die Messung von Gasen, Flüssigkeiten und Dampf z.B. in der Verfahrenstechnik, der chemischen-, pharmazeutischen- sowie in der Nahrungsmittelindustrie geeignet, besonders bei agressiven oder undurchsichtigen Meßstoffen, oder dort, wo Glaskonus-Durchflu ßmesser aus Sicherheitsgründen nicht eingesetzt werden dürfen. Für hohe Druck- und Temperaturbeständigkeit ist der Metallkonus-Durchflußmesser oft unerläßlich. Das Primärteil besteht aus einem konischen Metallmeßrohr mit angeschweißten Flanschen. Siehe Abbildung 1. Ein im Schwebekörper befindlicher Magnet, überträgt die Höhe des Schwebekörpers, als Maß für den Durchfluß, auf das abrißsichere Magnetfolgesystem des Durchflußaufnehmers. Uber Achse und Zeiger wird der Durchflußwert auf einer Referenzskala und gleichzeitig in einem Display angezeigt. Der Durchflußwert wird dabei von einem Zwei-Leiter Meßumformer in ein proportionales, lineares Ausgangssignal (4-20 mA) umgewandelt

### Metallkonus-Durchflußmesser Serie 01 OA5460/65

Die Hart-Protokollfähigkeit, ein optionaler Impulsausgang und die Möglichkeit der elektronischen Linearisierung der Durchflußcharakteristik sind herausragende Eigenschaften dieses Gerätes.

Das HART-Protokoll dient zur digitalen Kommunikation zwischen einem Prozeßleitsystem/PC, Handterminal und dem Durchflußmesser. Bei der Impulsübertragung überlagert der Meßumformer den Stromausgang nach dem Bell 202 Standart, mit normierten lmpulsausgangssignalen. ln dem Bailey-Fischer & Porter Speisegerät 55TS1 000/2000 wird das Signal demoduliert und als galvanisch getrenntes Impulssignal aufbereitet. Hierdurch werden Auswertgeräte für den Impulsausgang nicht beeinflu ßt.

Der modulare Aufbau des Schwebekörpers erlaubt es, in bestimmten Grenzen eine nachträgliche Änderung des Meßbereichs vorzunehmen. Hierdurch können auch bereits im Einsatz befindliche Geräte für andere Meßaufgaben genutzt werden. Zudem können kurzfristig Geräte aus Zwischenlagern für den Einsatz unterschiedlichster Meßaufgaben umgerüstet werden. Siehe auch Kapitel 4.3 "Umbau des Schwebekörpers". Durch die Möglichkeit der Linearisierung und vollständig neuen Parametrierung, ergänzt der intelligente 2-Leiter-Meßumformer in hervorragender Weise dieses System. Die Durchflußmesser der Serie D1 OA5460 und D1 OA5465 unterscheiden sich wie folgt:

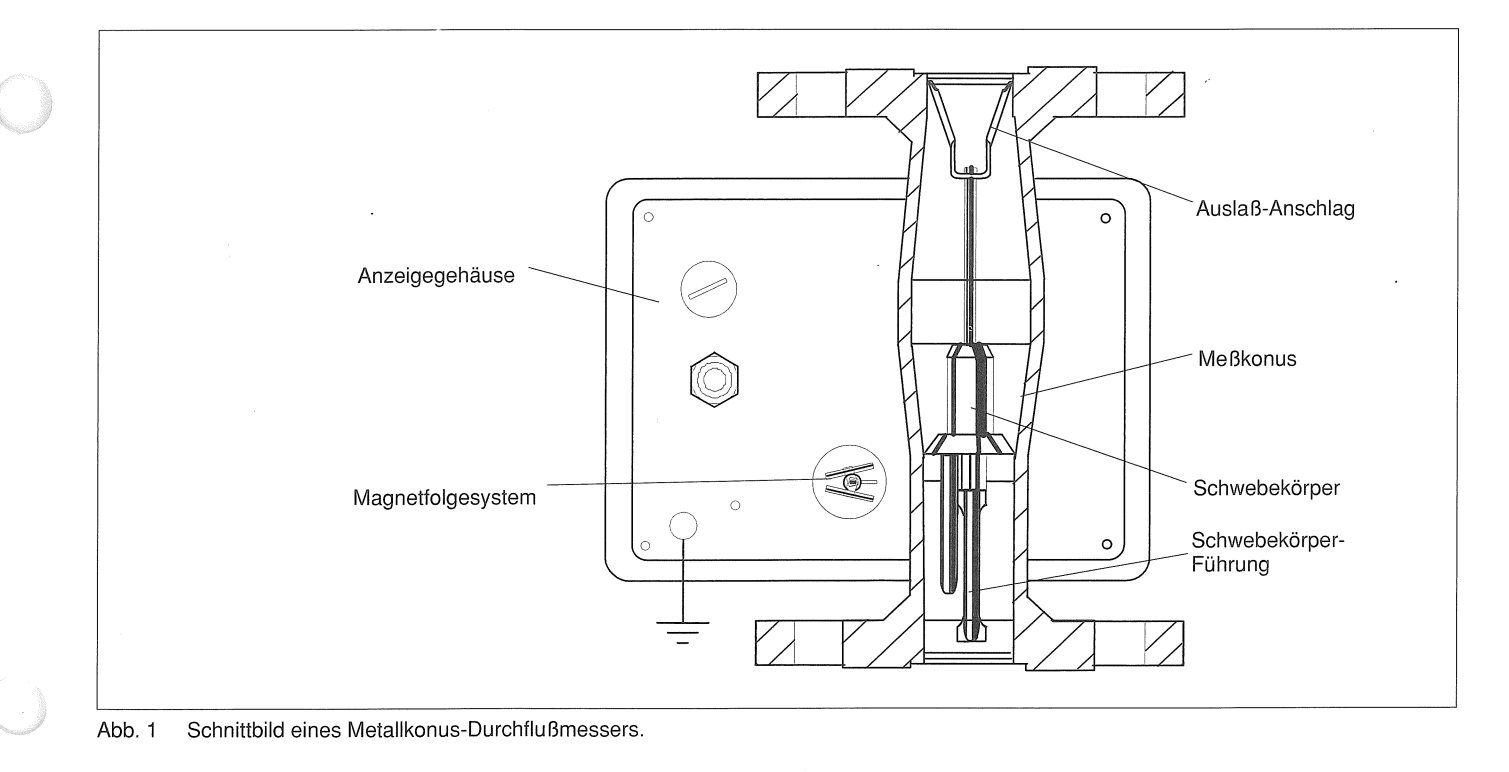

- Di OA5460 Anzeiger mit intelligentem
- Zweileiter-Meßumformer in Nicht-Ex-Ausführung
- D1 OA5465 Anzeiger mit intelligentem

Zweileiter-Meßumformer in Ex-Ausführung Diese Geräte entsprechen der EMV-Richtlinie 89/336/EWG und NAMUR-Empfehlung 5/93 (Elektromagnetische Verträglichkeit von Betriebsmitteln in der Prozeß- und Labortechnik).

- 2.1 Einbaubedingungen (siehe Abb. 2)
- Entfernen der Transportsicherung.
- · Der Einbau muß senkrecht erfolgen
- Die Rohrleitungsnennweite sollte der Anschlußnennweite des Durchflußmessers entsprechen.
- .. Rohrleitungsvibrationen vom Meßgerät fernhalten.
- .. Freie Ein- und Auslaufstrecken in der Regel nicht erforderlich. Ventile oder Krümmer können direkt angeflanscht oder angeschraubt werden.
- Zulässige Betriebsbedingungen gemäß Spezifikation beachten.
- Darauf achten, daß keine betrieblich bedingten Magnetfelder (z. B. Motoren) das Meßergebnis beeinflussen.
- ,. Wenn der Durchflußmesser in eine Leitung eingebaut werden soll, bei der eine Außerbetriebnahme unzweckmäßig oder unmöglich ist, ist eine Umgehungsleitung (Bypass), wie in Abb. 2 gezeigt, vorzusehen.
- ., Bei Meßgeräten mit PTFE-Dichtflächen dürfen die Flanschschrauben nur mit folgenden maximalen Drehmomenten angezogen werden:<br>DN15 bis 40 14 Nm  $D$ N<sub>15</sub> $hi$ <sub>0</sub>  $40$

### 2. Montage

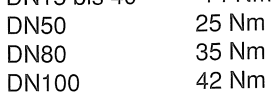

Auch bei pulsationsfreier Strömung kann es zu spontanen Schwingungen des Schwebekörpers kommen. Ursache hierfür ist die Überschreitung der kritischen Volumina vor und hinter dem Schwebekörper bis zur nächsten vor- oder nachgeschalteten Drosselstelle, wobei bei meist niedrigen Druckverhältnissen und geringem Durchfluß diese Kompressionsschwingungen auftreten können. Wird der in den Spezifikationsunterlagen angegebene minimal erforderliche Vordruck unterschritten, kann der Durchflußmesser zur Vermeldung dieser Schwingungen mit einer Gasdämpfung ausgestattet werden.

.. Siehe auch VDI!VDE Richtlinie 3513 Blatt 3 "Auswahlund Einbauempfehlungen für Schwebekörper-Durchflu ßmesser".

### 2.2 Druckverlust

Der an der Meßstelle anstehende Druck muß ausreichend sein, um den Druckverlust durch den Durchflußaufnehmer zu überwinden. Dieser setzt sich zusammen aus dem konstanten Druckverlust durch den Schwebekörper und dem Druckverlust durch die Armatur. Dieser nimmt mit dem Quadrat der Durchflußgeschwindigkeit zu. Der Druckverlust ist aus den Spezifikationsunterlagen zu entnehmen.

### 2.3 Minimal erforderlicher Druck bei Gasmessungen

### Metallkonus-Durchflußmesser Serie D10A5460/65

Zur Vermeidung von selbsterregten Kompressionsschwingungen sind vorbeugende Maßnahmen möglich:

> Zum Ausbau des Schwebekörper für DN25 - DN100 muß der Auslaß-Anschlag (siehe Abb. 1) entfernt werden. Dieser wird durch eine geeignete Zange oder durch 2 Schraubendrehen ausgebaut. Der Schwebekörper kann nach oben herausgenommen werden. Bei der Nennweite DN15 wird der Schwebekörper durch Entfernen des Sicherungsringes (Pos. 132) und des Steges (Pos. 131), (siehe Ersatzteilliste DN15, S. 16) von unten aus dem Gerät genommen.

- Auswahl eines Durchflußmessers mit möglichst geringem Druckverlust
- Möglichst kurze Rohrleitungen zwischen Durchflußmesserund vor- oder nachgeschalteter Drosselstelle.
- Innendurchmesser der Rohrleitung sollte nicht größer sein, als die Anschlußnennweite des Durchflußaufnehmers.
- Einschränkungen des üblichen Meßbereichs von sonst 1 0% - i 00% auf 25% - 1 00%.
- Einstellen eines Durchflußwertes stets von größeren Werten ausgehend anfahren.
- Erhöhung des Betriebsdruckes unter Beachtung der daraus resultierenden Durchflußveränderung infolge der Dichteänderung des Gases im Betriebszustand.

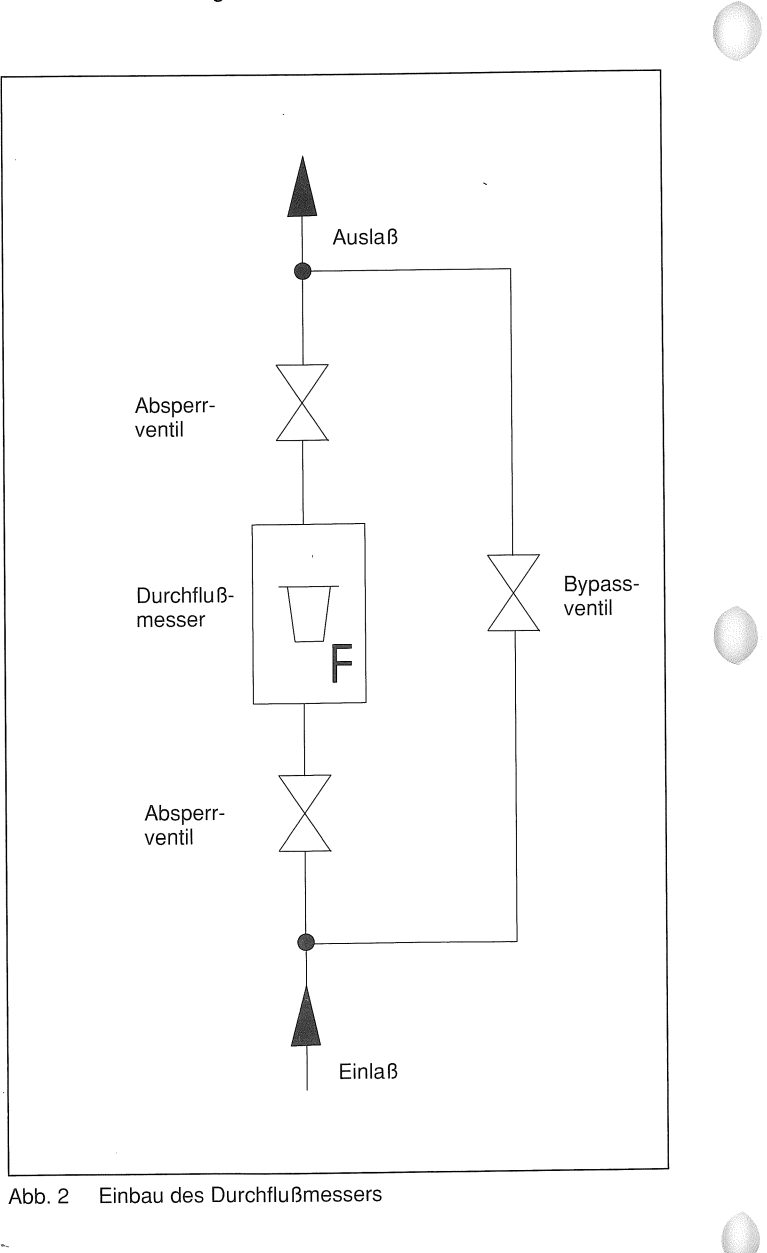

### 2.4 Pulsationsdämpfer

Durch Turbulenzen, Pulsationen oder andere lnstabilitäten, kann der Schwebekörper zur Schwingungen angeregt werden. Dies tritt häufig beim Einsatz von Kolbenpumpen oder Kompressoren auf. Durch den Einbau eines Pulsationsdämpfers oder Windkessels kann Abhilfe geschaffen werden. Bei der Förderung von Flüssigkeiten kann im Pulsationsdämpfer zusätzlich ein Gasdruckpolster zur Dämpfung auf dem Flüssigkeitsspiegel aufgebracht werden.

Soll das Gas mit der Flüssigkeit nicht in Berührung kommen, werden Akkumulatoren verwendet.

### 2.5 Meßstoffe mit Feststoffanteile

Bei Meßstoffen, die magnetische Feststoffanteile, wie Eisenspäne etc. mit sich führen, besteht die Gefahr, daß sich diese magnetischen Teilchen am Schwebekörper festsetzen. Die Genauigkeit wird negativ beeinflußt.

Wir empfehlen für solche Fälle die Verwendung eines Magnetabscheiders. Dieser wird bei der Installation des Gerätes im Einlaß zwischen die Flansche der Rohrleitung und des Gerätes gelegt (siehe Abb. 3).

Allgemein bewirken Feststoffteilchen im Meßstoff eine erhöhte mechanische Reibung und somit eine verstärkte Abnutzung der Meßkannte am Schwebekörper. ln diesem Fall sind geeignete Filter vorzusehen.

### 3 Inbetriebnahme

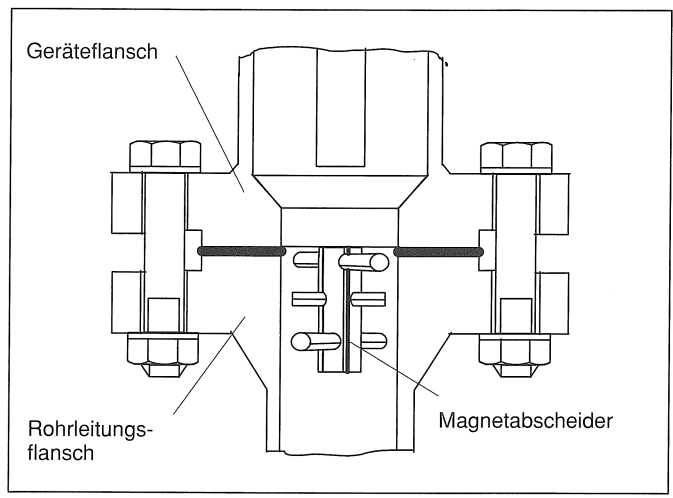

Abb. 3 Magnetabscheider in der Rohrleitungsstrecke

### 4.2 Austausch des Schwebekörpers

- Bei Flüssigkeiten sorgfältig entlüften, um Druckstöße durch Gasblasen zu vermeiden.
- Bei Gasen den Strömungsdruck langsam ansteigen lassen.
- Grundsätzlich ist der Durchfluß mit Hilfe von Einstellventilen Die Geräte-Nr. ist bei der Ersatzteilbestellung unbedingt anzu- (Regelventilen) so zu variieren, daß der Schwebekörper geben (siehe auch Abs. 4.5 Ersatzteile). keinem Prellschlag ausgesetzt wird. Dadurch kann der Durchflußmesser beschädigt werden.
- Der optionale Einsatz der Gasdämpfung darf nicht zur Kompensation von Prellschlägen eingesetzt werden.

Bei Beschädigung der Meßkannte empfehlen wir den Austausch des Schwebekörpers mit neuer Kalibrierung. Bei Austausch des Schwebekörpers, ohne nachfolgende Kalibrierung, wird die angegebene Genauigkeit des Gerätes nicht

#### 4 Umbau und Wartung

### 4.1 Reinigung des Durchflußmessers

Da durch Feststoffanteile, der Schwebekörper sowie das Meßrohr einer gewissen Versehrnutzung ausgesetzt ist, sollte zur Erhaltung der Genauigkeit eine Überprüfung stattfinden. Hierzu wird der Durchflußmesser aus der Meßstrecke herausgenommen.·

### 4.3 Umbau des Schwebekörpers zur Meßbereichsänderung

- '" Die jeweiligen Änderungsbereiche für den Wasserdurchfluß entsprechend der Nennweite, ist der Spezifikation zu entnehmen.
- Bei gewünschter Meßbereichserweiterung sind folgenden Angaben erforderlich:
	- Gerätenummer (siehe Typenschild}
	- Neuer Meßstoff (Dichte, Viskosität, Betriebsdruck, Betriebstemperatur)
	- -Neuer Meßstoffdurchfluß
- .. Für die Meßbereichserweiterung steht ein Bausatz zur Verfügung.
- Der Umbau kann vom Anwender vorort vorgenommen werden.

### 4.4 . Demontage- Nahrungsmittelausführung

Als Hilfe dient Abb. 4. Gewindestutzen (3) durch Lösen der Nutüberwurfmutter (4) vom Meßkonus (1) entfernen. Schwebekörper (2) herausnehmen. Ablagerungen am Schwebekörper oder am Meßkonus sind mechanisch vorsichtig zu entfernen. Bei beschädigter Meßkante des Schwebekörpers erfüllt das Gerät nicht mehr die angegebene Genauigkeit. Meßkante des Schwebekörpers (2) und Dichtring (5) überprüfen (Dichtring ggf. ersetzen). ln umgekehrter Reihenfolge wieder zusammenbauen. Beim Einbau des Schwebekörpers (2) darauf achten, daß der extern angebrachte Magnet (7) zum seitlich angebrachten Magnetfolgesystem des Anzeigers (6) gerichtet ist.

#### 4.5 Ersatzteile

Bitte geben Sie bei eventuell erforderlicher Erstzteilbestellung stets die Geräte-Nr. an. Die Geräte-Nr. finden Sie auf demTypenschild (Abb. 5), welches auf der Rückseite des Anzeigergehäuses angebracht ist ( Abb. 4).

### Metallkonus-Durchflußmesser Serie D1 OA5460/65

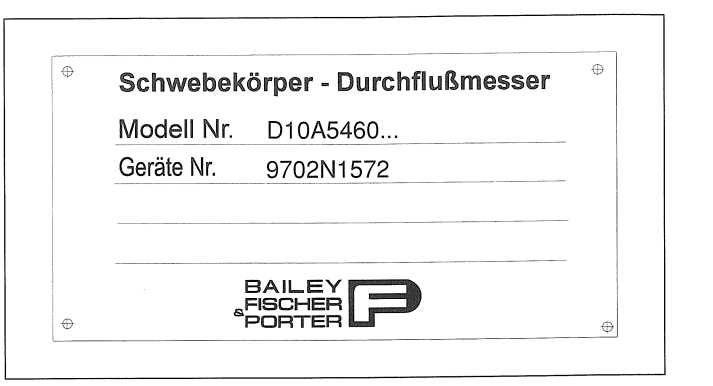

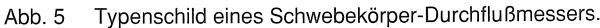

Weitere Ersatzteile sind aus der Ersatzteilliste in Kapitel 7 zu entnehmen.

### 5 Technische Daten Meßumformer D1 OA5460

Technische Daten D10A5465

Siehe Kapitel 8

#### 5.1 Technische Daten

Min. > 250  $\Omega$ , max. 600  $\Omega$ Max. Kabellänge 1500 m AWG 24 verdrillt und geschirmt

Us = Speisespannung

Zur Bedienung über HART-Protokoll (Option) gesonderte Betriebsanleitung einsehen.<br>"D10A5460 - HART- Kommunikation".

Rs = Maximal zul. Bürde im Speisestromkreis z.B. Anzeiger, Schreiber oder Leistungswiderstand

a) Funktion E9/C9: Der normierte Impulsausgang (passiv) Optokoppler, ist als NAMUR Kontakt (nach DIN 19234) ausgeführt. Der interne Widerstand ist ca. 750  $\Omega$ , der Widerstand bei offenem Kontakt > 10 k $\Omega$ . Impulsbreite einstellbar 1 msec bis 256 msec. Max. Frequenz fmax  $= 100$  Hz.

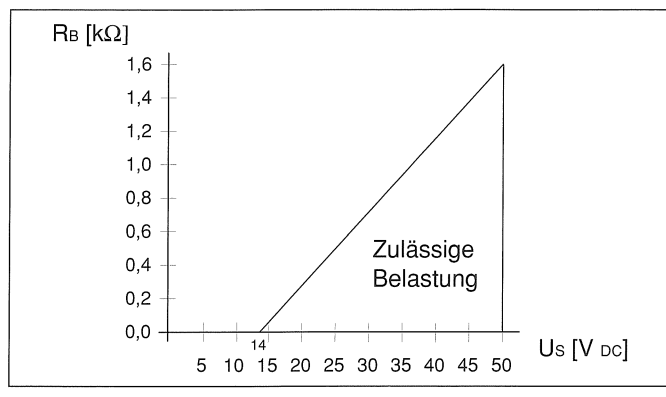

Abb. 6 Bürdendiagramm

#### 5.2 Anschlußplan

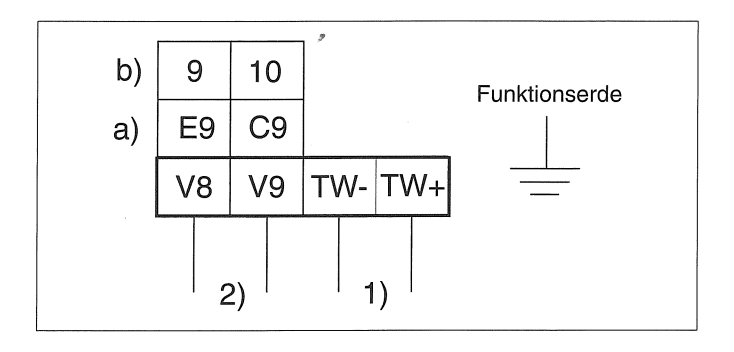

Folgende Grenzen gelten:

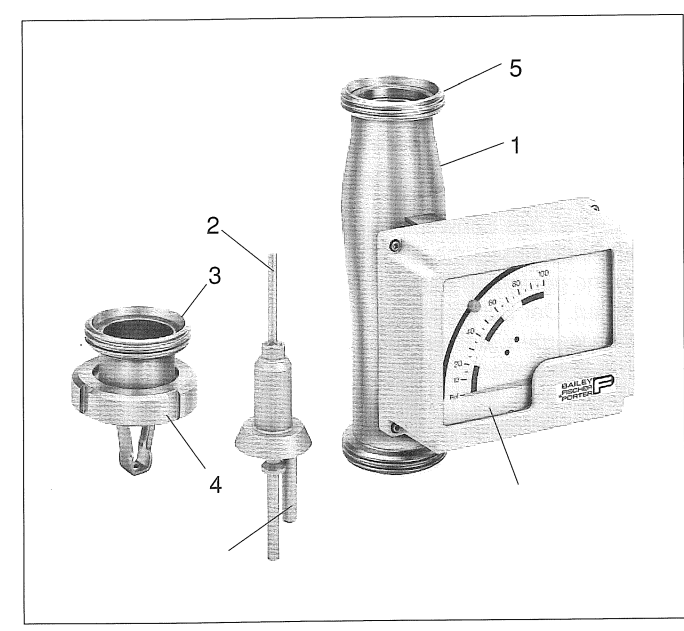

Abb. 4 Bauteile eines Schwebekörper-Durchflußmessers in "D1 OA5460- HART- Kommunikation". Die D1 OA5460- HART- Kommunikation er die D1 OA5460- HART- Kommunikationer (D1 OA5460- HART- 1) Nahrungsmittelausführung.

Max. zulässiger Schaltstrom = 15 mA Min. Ausgangsspannung =  $U_H - 2V$ UH = Spannung der Hilfsenergiequelle

### 5.3 Kommunikation, HART-Protokoll<sup>TM</sup>

Das HART-Protokoll dient zur digitalen Kommunikation zwischen einem Prozeßleitsystem / PC, Handterminal und dem D1 OA5460. Sämtliche Geräteparameter können damit vom Maßumformer zum Prozeßleitsystem bzw. PC übertragen werden. Umgekehrt ist die Neukonfiguration des Meßumformers auf diesem Wege möglich.

Die digitale Kommunikation erfolgt durch ein dem Analogausgang (4- 20 mA) überlagerten Wechselstrom, der die angeschlossenen Auswertegeräte nicht beeinflu ßt.

#### Übertragungsart

FSK-Modulation\* auf Stromausgang 4 - 20 mA nach Bell 202 Standard. max. Signalampl. 1,2 mAss. Darstellung log. 1 : 1200 Hz Darstellung log. 0 : 2200 Hz

### Bürde Stromausgang

#### Baudrate

1200 Baud

### Stromausgang bei Alarm

high  $= 22.4$  mA

4

1) Hilfsenergie, Standard 14- 46 V DC, Klemmen TW+/TW-

2) Schaltausgang, Klemmen V8/V9 (optional)

b) Funktion 9/10:

Normierter lmpulsausgang, aktiv, Impulsbreite einstellbar von 1 msec bis 256 msec. Max. Frequenz fmax  $\leq 100$  Hz. Die Leistungdaten des aktiven Impulsausganges werden durch die Gerätespezifikationen der Hilfsenergiequelle bestimmt.

#### 5.4 Anschlußbeispiele D10A5460

#### a) Mit Speisetrenner

#### b) Mit Impulsausgang passiv Klemmen V8/V9

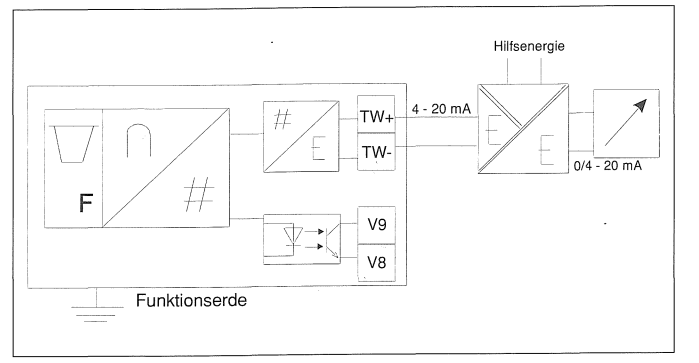

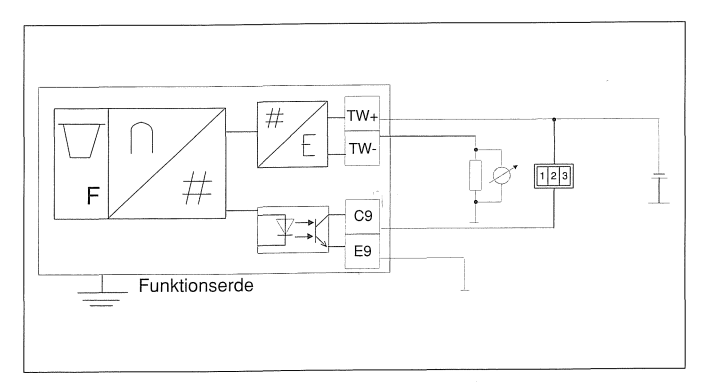

### c) Mit Impulsausgang aktiv Klemmen V8/V9

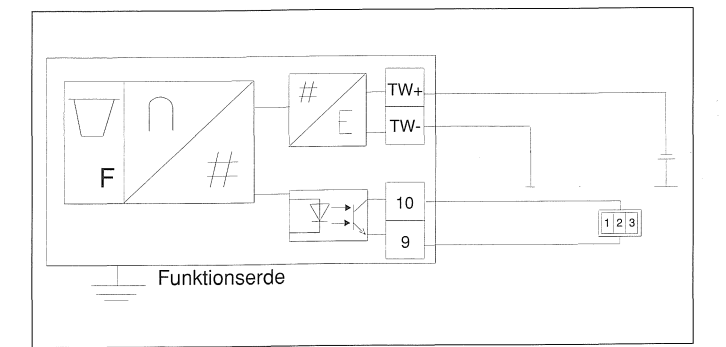

### 6 Bedienung - Dateneingabe und Konfigurierung

6

d) Zweileiterverbindung mit zusätzlicher Impulsauswertung

Die Funktionalität kann nur vom Speisetrenner (55TS1 000/55TS2000) genutzt werden.

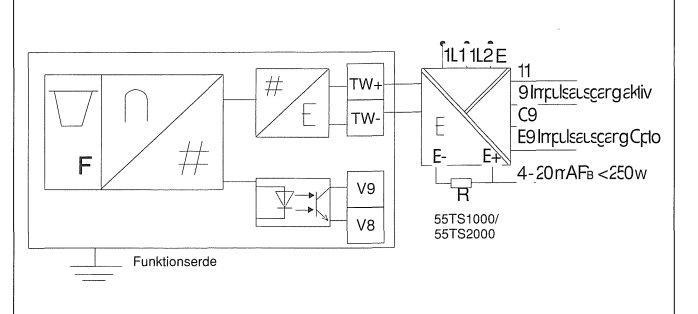

#### 6.1 LC~Display-Anzeigen

Nach dem Einschalten des Gerätes durchläuft dieses automatisch verschiedene Selbsttestroutinen. Im Anschluß daran erscheint die Standard-Display-Anzeige (Prozeßinformation). Die Display-Darstellung ist dabei frei konfigurierbar, siehe 8.12 Untermenü Anzeige.

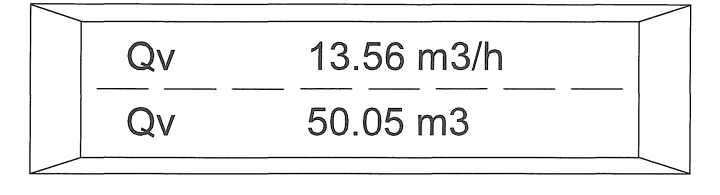

Die Dateneingabe erfolgt über die 3 Tasten STEP  $\uparrow$ , DATA  $\downarrow$ und C/CE im gehäuse des Meßumformers. Mit Hilfe des Magnetstiftes kann die Parametrierung auch bei geschlossenem Gehäusedeckel erfolgen.

1. Zeile: Betriebsdurchfluß 2. Zeile: aufsummierter Betriebsdurchfluß

### Metallkonus-Durchflußmesser Serie D10A5460/65

Im Störungsfall erscheint in der ersten Zeile eine Fehlermeldung.

### Ausführung der ENTER Funktion bei Magnetstiftbedienung:

Die ENTER-Funktion wird ausgeführt, wenn der DATA/ENTER-Sensor länger als 3 Sekunden betätigt wird.

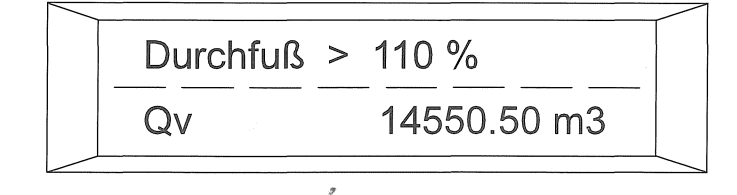

- Direkt-numerische Eingabe
- Eingabe nach vorgegebener Tabelle.

### **Hinweis:**

Diese Meldung wird abwechselnd im Klartext oder mit der entsprechenden Fehlernummer ausgegeben. Während die Klartextmeldung nur den Fehler mit der höchsten Priorität ausgibt, werden im anderen Fall alle aufgetretenen Fehler mit Hilfe ihrer Fehlernummer zur Anzeige gebracht, siehe 8.14 Untermenü Fehleregister.

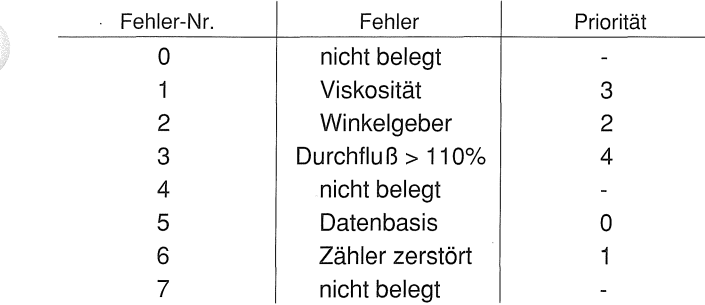

Der Stromausgang kann für den Störungsfall 22,4 mA ausgeben.

### 6.2 Dateneingabe in "Kurzform"

Während der Bedienung/Programmierung bleibt das Gerät immer online; der Stromausgang zeigt weiterhin den momentanen Betriebszustand an (nicht im Selbstest).

Die Quittung erfolgt durch Blinken des Displays.

Bei der Dateneingabe wird zwischen zwei Eingabearten unterschieden:

lill Während der Dateneingabe werden die Eingabewerte auf ihre Plausibilität geprüft und ggf. mit einer entsprechenden Meldung zurückgewiesen.

### Taster im Anschlußkasten

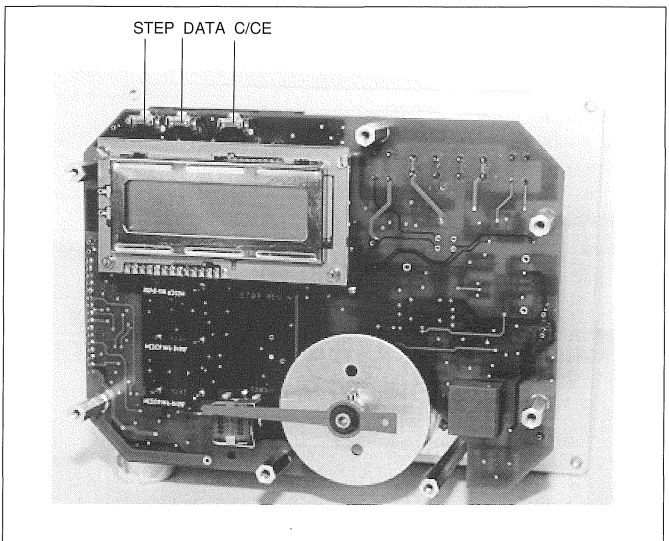

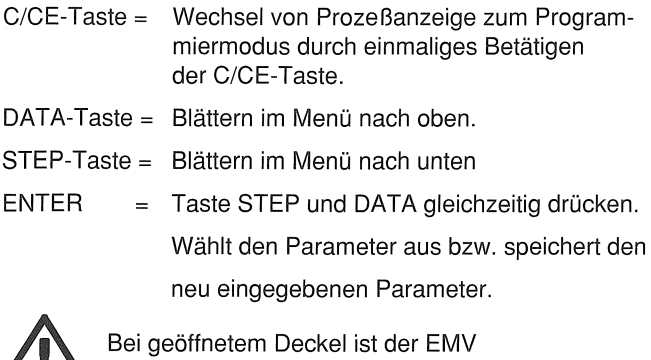

eingeschränkt.

### Metallkonus-Durchflußmesser Serie D10A5460/65

 $\frac{A}{2}$  .

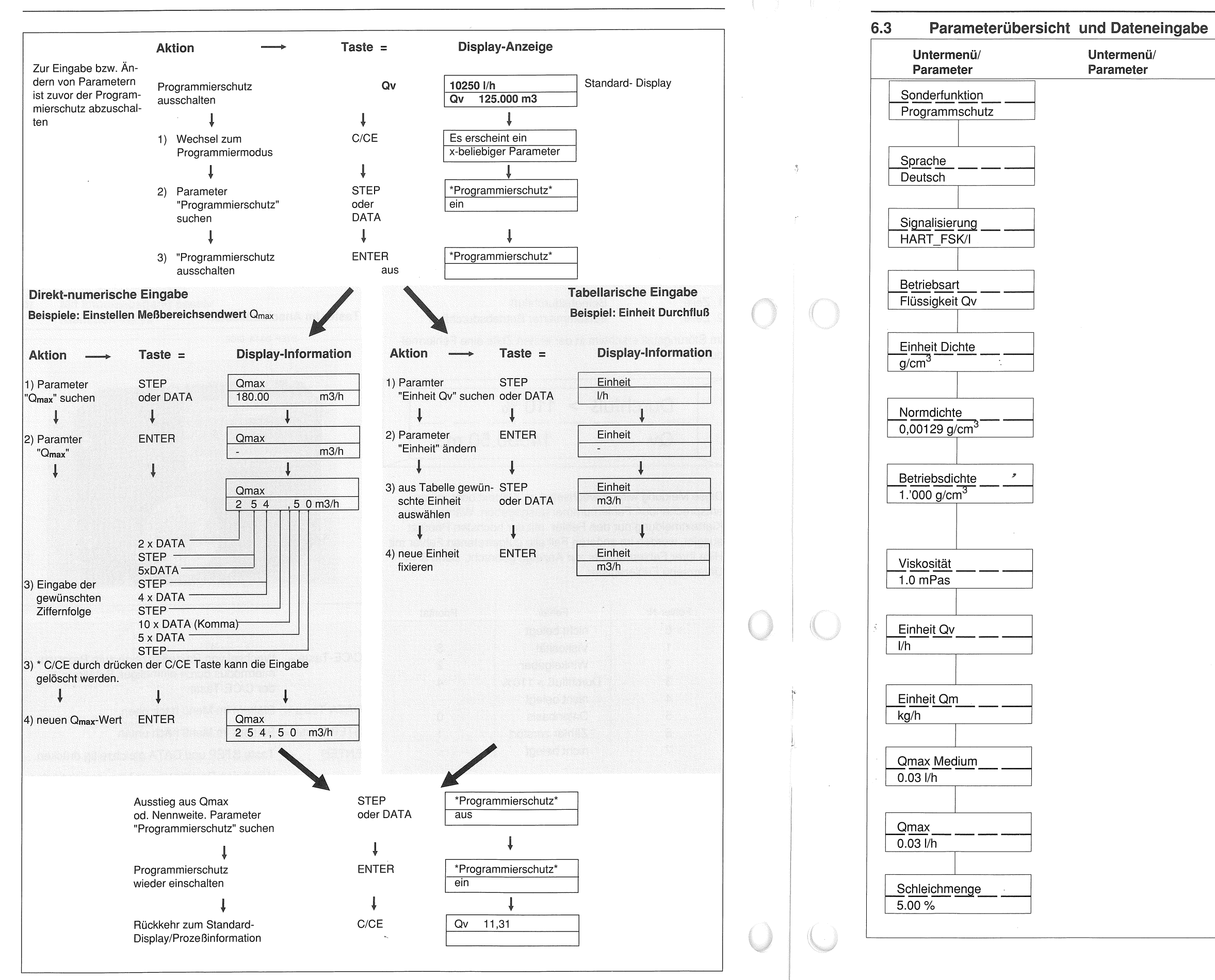

 $\mathcal{L}(\mathcal{L})$ 

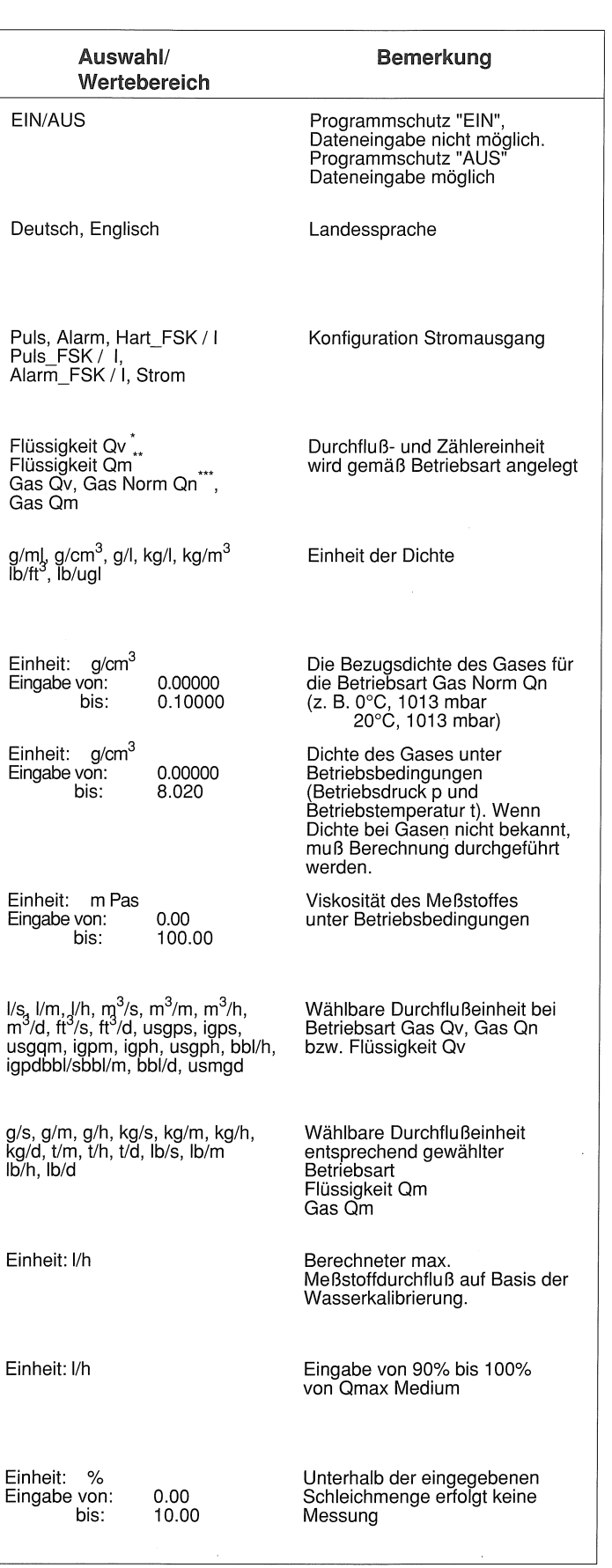

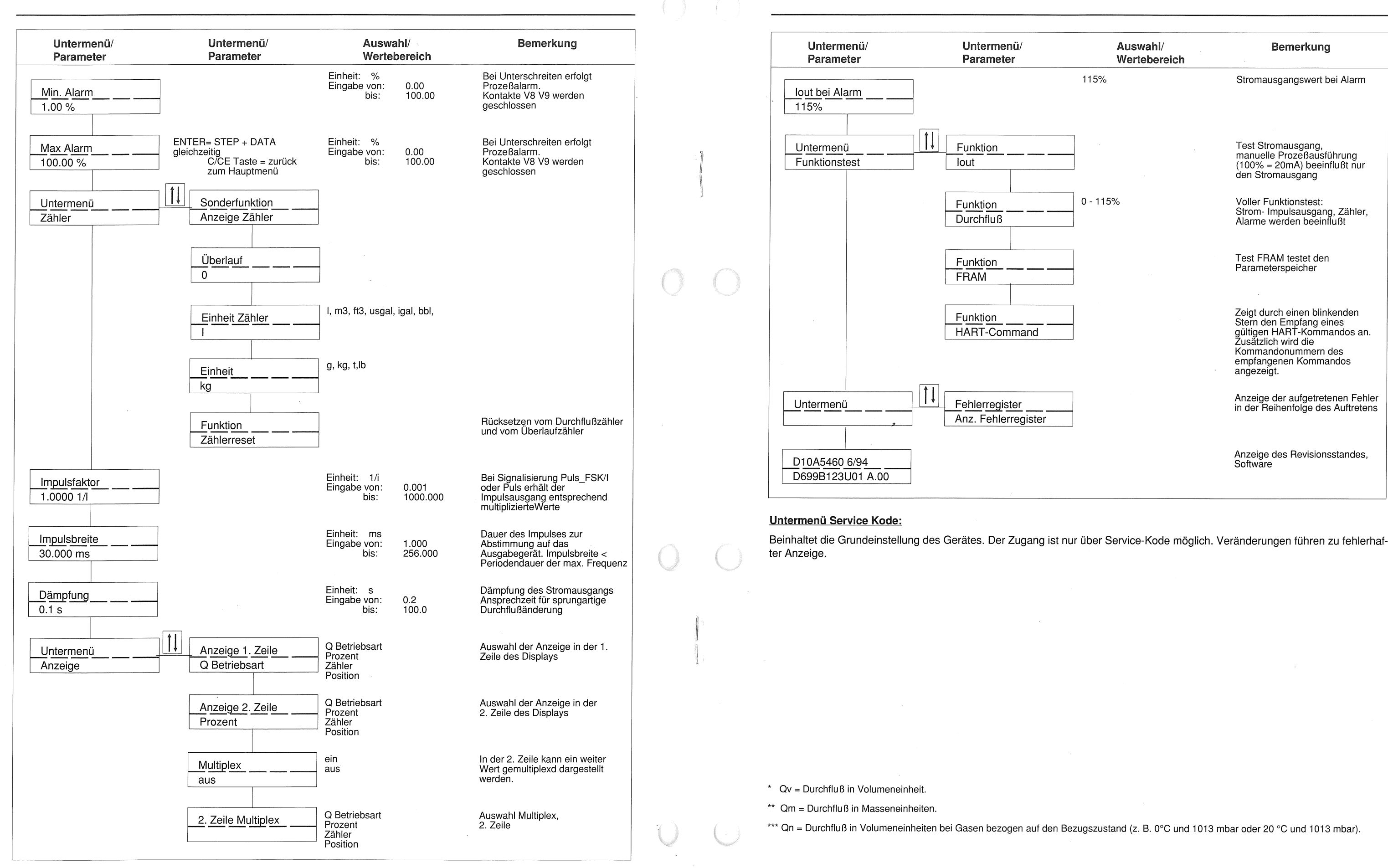

### Metallkonus-Durchflußmesser Serie D1 OA5460/65

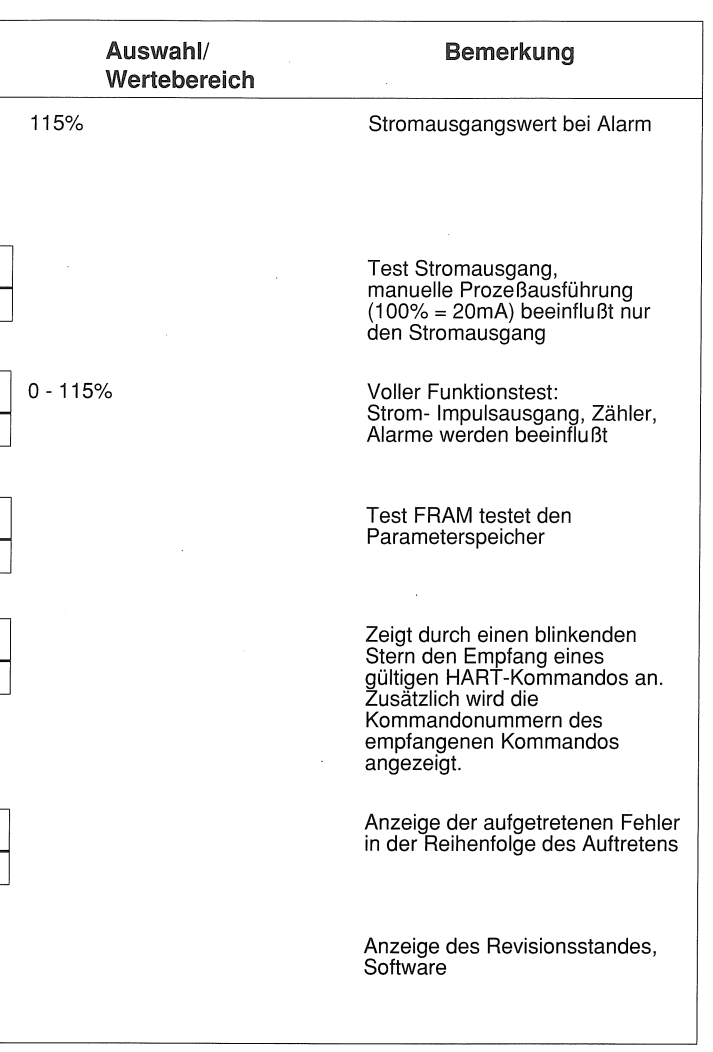

### 6.4 Parametrierung des Meßumformers bei 6.5. Weitere Informationen zur der Inbetriebnahme

Das Meßsystem wird nach den Bestellangaben *von* BFP parametriert und alle erforderlichen Werte eingestellt. Da die Geräte universell einsetzbar sind, d. h. für Flüssigkeiten und Gase, empfehlen wir bei der Inbetriebnahme folgende Parameter zu kontrollieren:

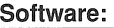

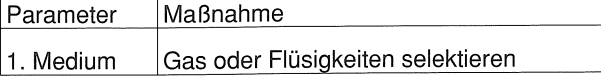

2. ln welcher Durchflußeinheit soll das Gerät den Durchfluß anzeigen bzw. der Durchflußzähler die Werte aufsummieren?

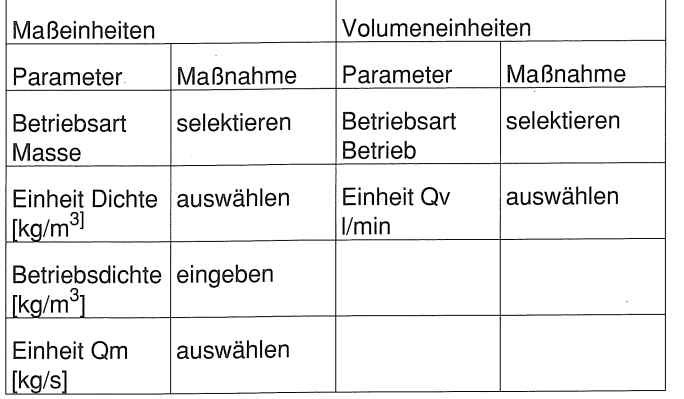

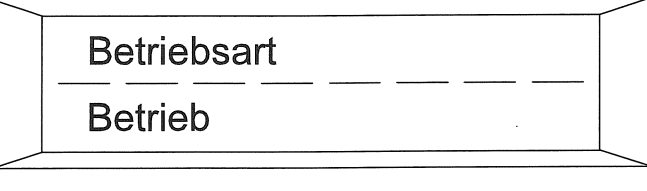

- 3. Auswahl der Durchflußeinheit für die interne Durchflußzählung mit Parameter Einheit Zähler.
- 4. Kontrolle der Ansprechzeit auf ca. 3 Sekunden mit Parameter Dämpfung.
- 5. Untermenü Anzeige selektieren und z.B. Anzeige 1. Zeile Prozent Anzeige 2. Zeile Zähler wählen Die Meßanlage ist betriebsbereit.

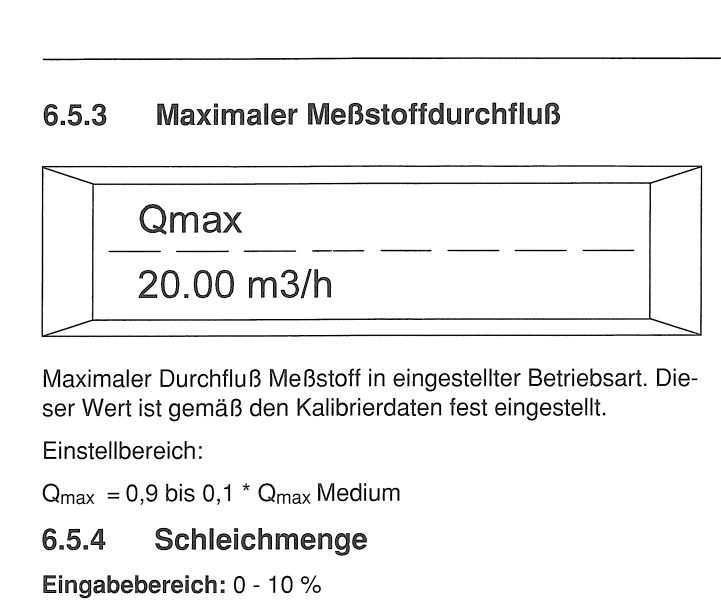

### Metallkonus-Durchflußmesser Serie D10A5460/65

- Konfigurierung
- 6.5.1 Medium

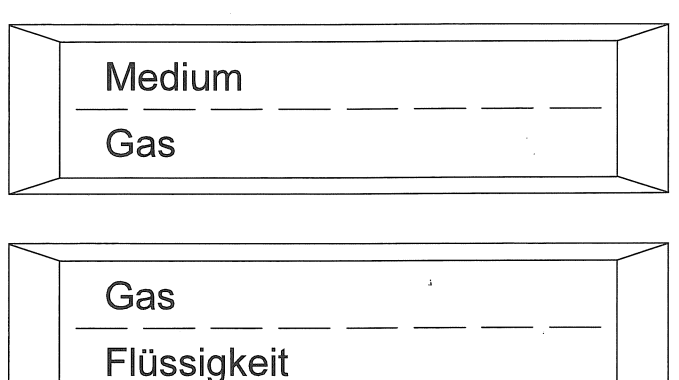

--- --- Hier ist einzustellen, ob eine Gas- oder Flüssigkeitsmessung mit dem Schwebekörperdurchflußmesser erfolgen soll.

### 6.5.2 Betriebsart

Anzeige und Zähler in Volumeneinheiten

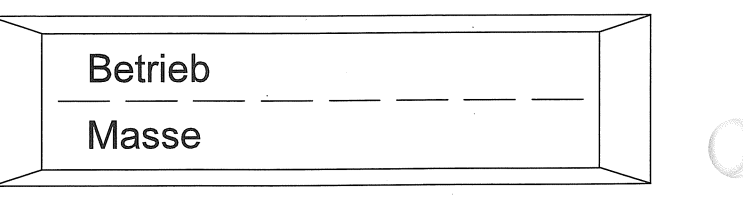

Anzeige und Zähler in Masseeinheiten

Iout bei Alarm  $(22.4 \text{ mA})$  115 % --- ---

Der Meßumformer hat einen internen Durchflußzähler und einen Stromausgang. Mit dem Parameter "Betriebsart" wird eingestellt, ob der Meßumformer den Durchfluß in Volumeneinheiten Qv oder den Massedurchfluß Qm anzeigen soll.

Folgende Einheiten stehen für die Volumenzählung zur Verfügung: I,  $m^3$ ,  $ft^3$ , usgal, igal, bbl

ln der Betriebsart "Masse" sind die Parameter Einheit Dichte, Einheit Qm und Betriebsdichte zugänglich. Die Betriebsdichte ist unbedingt auf den richtigen Wert einzustellen.

> $\rightarrow$  Für jeden gemessenen m<sup>3</sup> Durchfluß wird ein Impuls nach außen abgegeben. Der Zähler wird in 1-m<sup>3</sup>-Schritten inkrementiert.

Impulswertigkeit:  $100/m<sup>3</sup>$ 

 $\rightarrow$  Für jeden gemessenen m<sup>3</sup> Durchfluß werden 100 Impulse nach außen abgegeben. Der Zähler wird in 0.01-m3- Schritten inkrementiert.

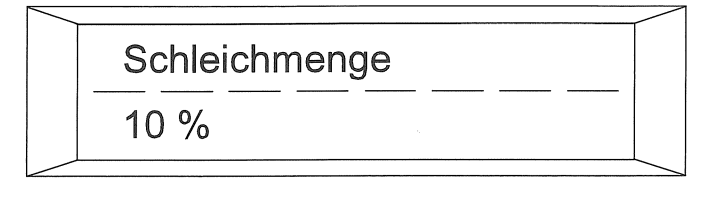

Die Eingabe der Schleichmenge dient zur Schleichmengenabschaltung. Unterschreitet der gemessene Durchfluß den eingestellten Wert, wird der Meßwert auf Null gesetzt, d.h. der Stromausgang zeigt 4 mA und die Durchflußzählung wird unterbrochen. Bei Schwebekörper-Durchflußmesser sollte dieser Wert auf Grund der physikalischen Gegebenheiten auf 5% eingestellt werden.

### 6.5.5 Stromausgang

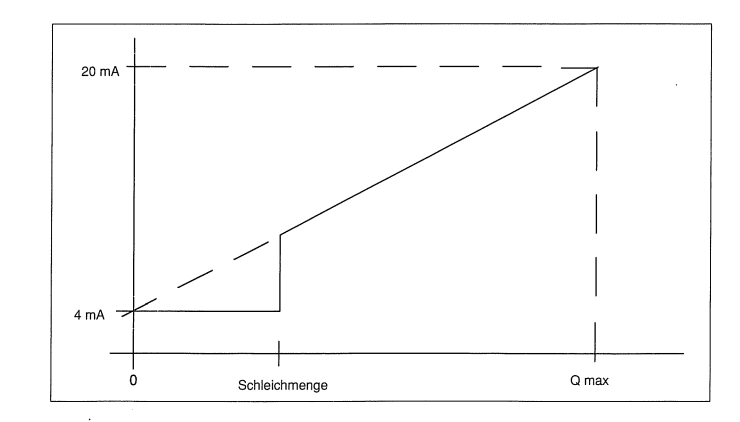

Die Meßwertausgabe am Stromausgang hat das in der Graphik dargestellte Verhalten: Oberhalb *von* der Schleichmenge bewegt sich der Strom auf einer Geraden, die 4 mA bei 0=0 hätte und 20 mA bei O=Omax Betriebsart hat. Aufgrund der Schleichmengen-Abschaltung bei wird der Durchfluß unterhalb x% Qmax oder der Schleichmenge auf 0 gesetzt, d.h. 4 mA Strom.

### 6.5.6 lout bei Alarm

Der Meßumformer ist mit einer umfassenden Systemüberwachung ausgerüstet. Erkennt der Meßumformer eine Störung, so wird diese im Display angezeigt und der Stromausgang auf einen fest vorgegebenen Wert gesetzt. Dieser Wert ist mit dem Parameter lout bei Alarm selektierbar. (Siehe Untermenü Fehlerregister)

### 6.5.7 Einheit Zähler

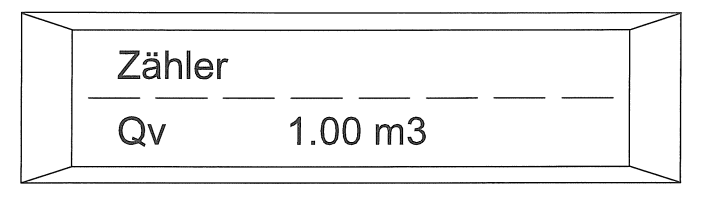

Der Meßumformer enthält einen Zähler, der je nach gewählter Betriebsart den Volumen- (Q<sub>v</sub>) oder Massendurchfluß (Om)aufsummiert. Hier kann der Zählerstand abgelesen werden.

Folgende Einheiten stehen für den Massedurchfluß zur Verfügung: g, kg, t, lb

Der Zähler zählt bis 10 Millionen, dann erfolgt ein Zählerüberlauf und der Zähler beginnt wieder bei 0.

### 6.5.8 Impuls Faktor

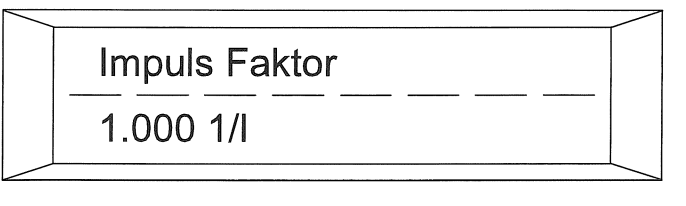

Der Impulsfaktor gibt die Anzahl der Impulse pro Durchflußeinheit an.

### Beispiel:

Impulswertigkeit:  $1/m<sup>3</sup>$ 

# Metallkonus-Durchflußmesser

Serie D10A5460/65

### 6.5.9 Zählerüberlauf

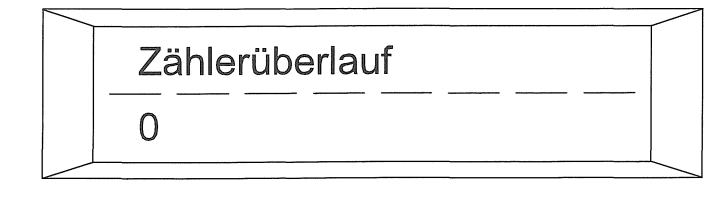

Hier kann die Anzahl der Zählerüberläufe abgelesen werden. Die max. Anzahl Zählerüberläufe ist 65535. Dann läuft auch der Überlaufzähler über und steht wieder bei 0.

Der Gesamtzählerstand berechnet sich folgendermaßen:

Beispiel: 12 Überläufe, Zähler = 12345  $m<sup>3</sup>$ 

12  $\cdot$  10 000 000 = 120 000 000 m<sup>3</sup> 12345  $\mathrm{m}^{3}$  $120012345 m<sup>3</sup>$ 

#### 6.5. 10 Zählerreset

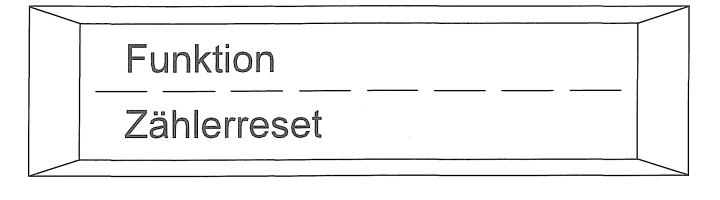

Hiermit werden die Zähler und der Zählerüberlauf auf Null zurückgesetzt. Es erfolgt zunächst eine Warnung:

Mit der "ENTER"-Taste wird der Zähler gelöscht. Alle anderen Tasten bzw. Tastenkombinationen brechen den Vorgang ab.

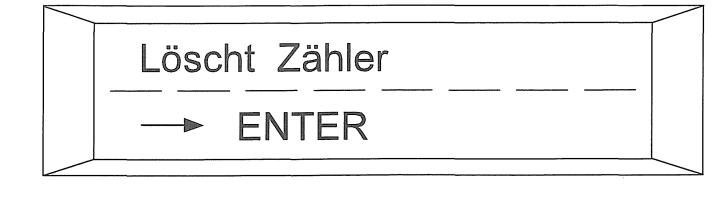

### 6.5.11 Dämpfung

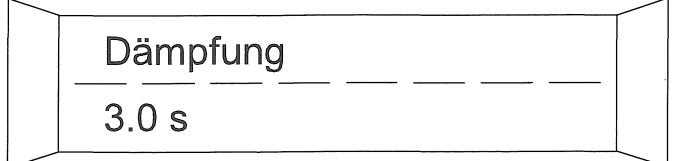

--- ---

1 .0 - 100.0

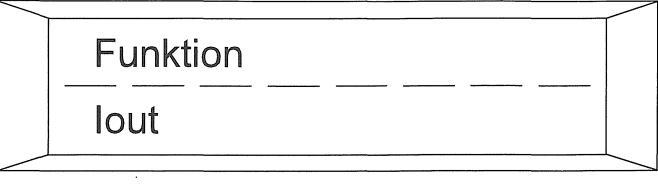

Die Ansprechzeit des Meßgerätes ist mit dem Parameter Dämpfung frei einstellbar. Sie entspricht einem Tiefpaß i. Ordnung. Die Zeitkonstante t (0 - 63%) ist von 1 bis 100 seinstellbar. Typischer Wert 3 - 5 s.

### Berechnung: Strom  $mA = Prozent \times 0.16 + 4$

### Metallkonus-Durchflußmesser Serie D10A5460/65

### 6.5.12 Untermenü Anzeige

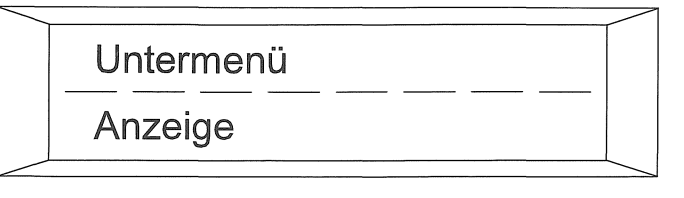

Die LCD Anzeige im Meßgerät ist in beiden Displayzeilen frei konfigurierbar.

### Anzeige 1. Zeile, Anzeige 2. Zeile

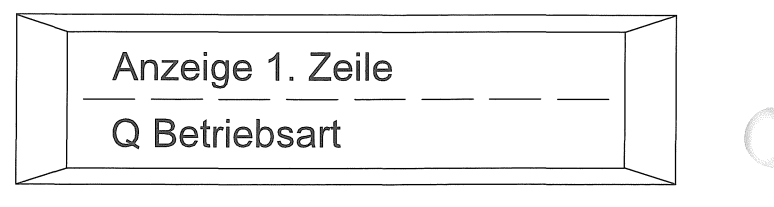

Zur freien Einstellung beider Anzeigezeilen. Zusätzlich kann gewählt werden, ob die 2. Zeile im Multiplexbetrieb arbeiten soll.

### 6.5.13 Untermenü Funktionstest

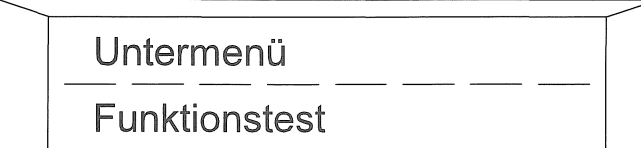

--- --- Der Funktionstest unterstützt den MSR-Techniker bei der Inbetriebnahme und Überprüfung des Meßgerätes. Ohne zusätzlich Geräte kann z.B. der Stromausgang auf einen konstanten Wert eingestellt werden und die weiteren Auswertegeräte sowie die Verdrahtung geprüft werden.

### 6.5.13.1 lout

Untermenü Funktionstest Test Stromausgang 4 - 20 mA

Bei Auswahl des Menüs wird der Benutzer aufgefordert, einen Prozentwert einzugeben (0 bis 115 %). Nach Eingabe des Prozentwertes fließt ein entsprechender Strom am Stromausgang.

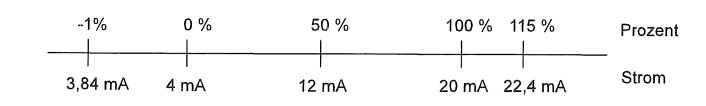

### 6.5.14 Untermenü Fehlerregister

in diesem Untermenü ist das Fehlerregister enthalten.

### 6.5.14.1 Fehlerregister

Anzeige des Fehlerregisters:

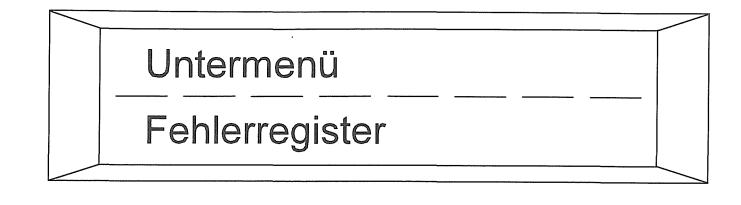

---

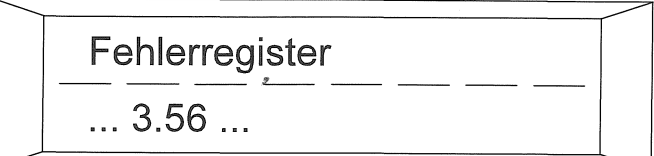

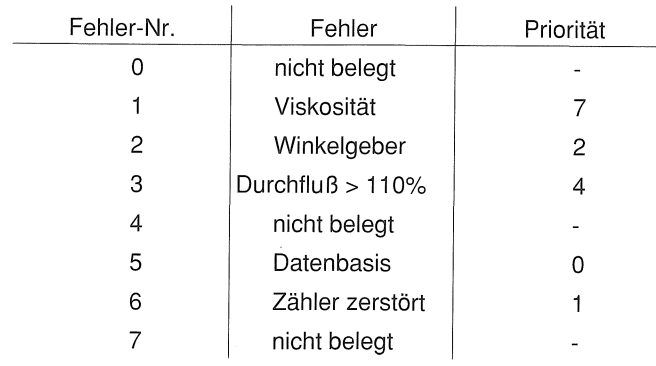

---

Der Meßumformer hat 4 Fehlertypen. Die Nummern entsprechen den Fehlernummern anderer BF&P-Meßumformer.

Im Fehlerregister werden alle Fehler dauerhaft gespeichert, egal ob sie kurz oder länger aufgetreten sind.

Eine Nummer in der Fehlerregister-Anzeige steht für einen Fehler: z. B.: Fehler 3. 5 6

Das Löschen des Fehlerregisters geschieht mit "Reset Fehler". Dieser Befehl befindet sich hinter der Kodenummer im Untermenü Service Kode

### 6.5.15 Kodenummer

### Kodenummer

--.......

\*\*\*\*

,--...-

--- Über die Kode Nummer ist der Zugang in das Untermenü Service Kode möglich. Die Grundeinstellung des Gerätes kann hier geändert werden.

 $\overline{\phantom{a}}$ 

# Metallkonus-Durchflußmesser

### 7. Ersatzteilliste DN15

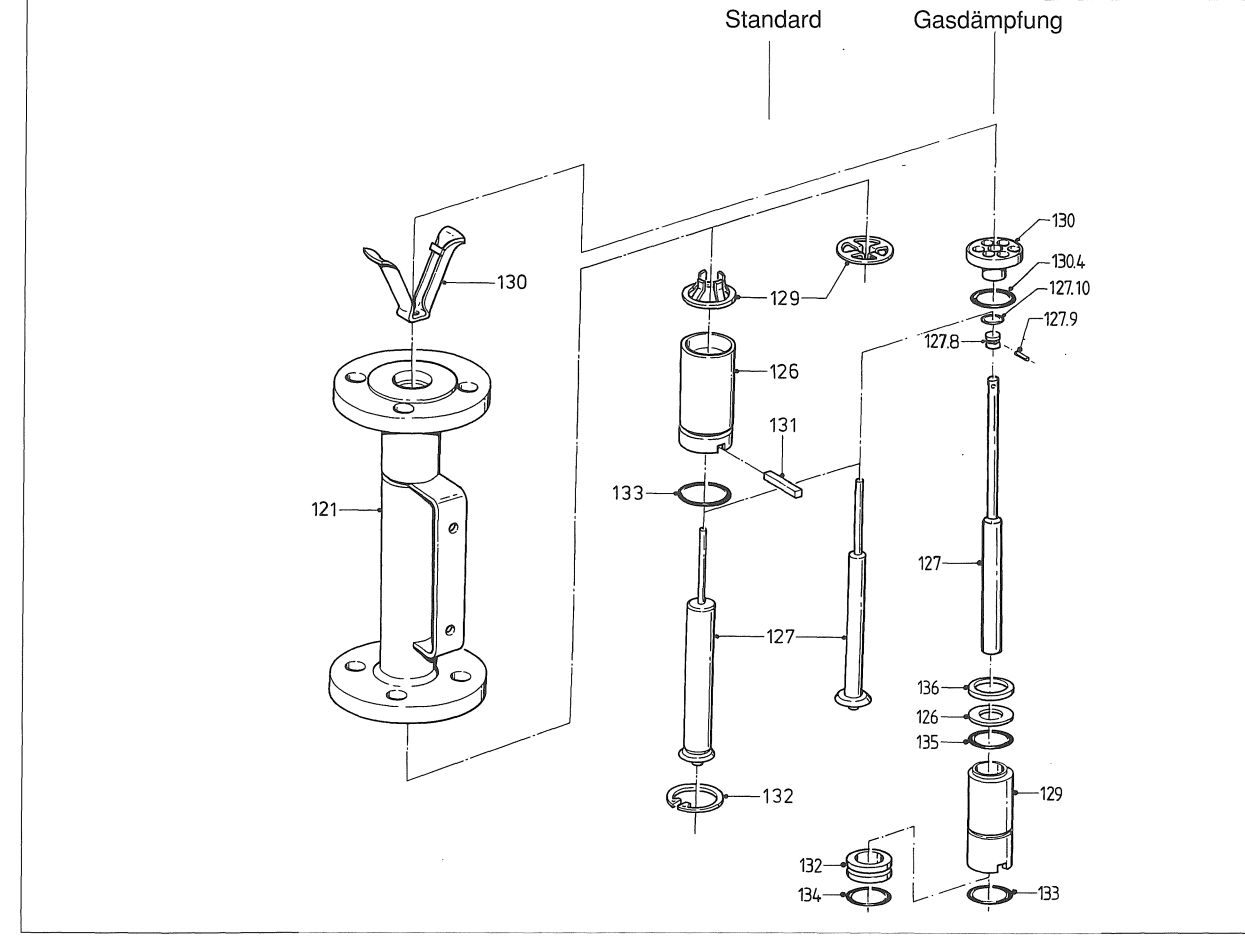

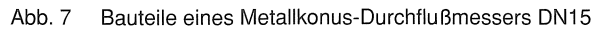

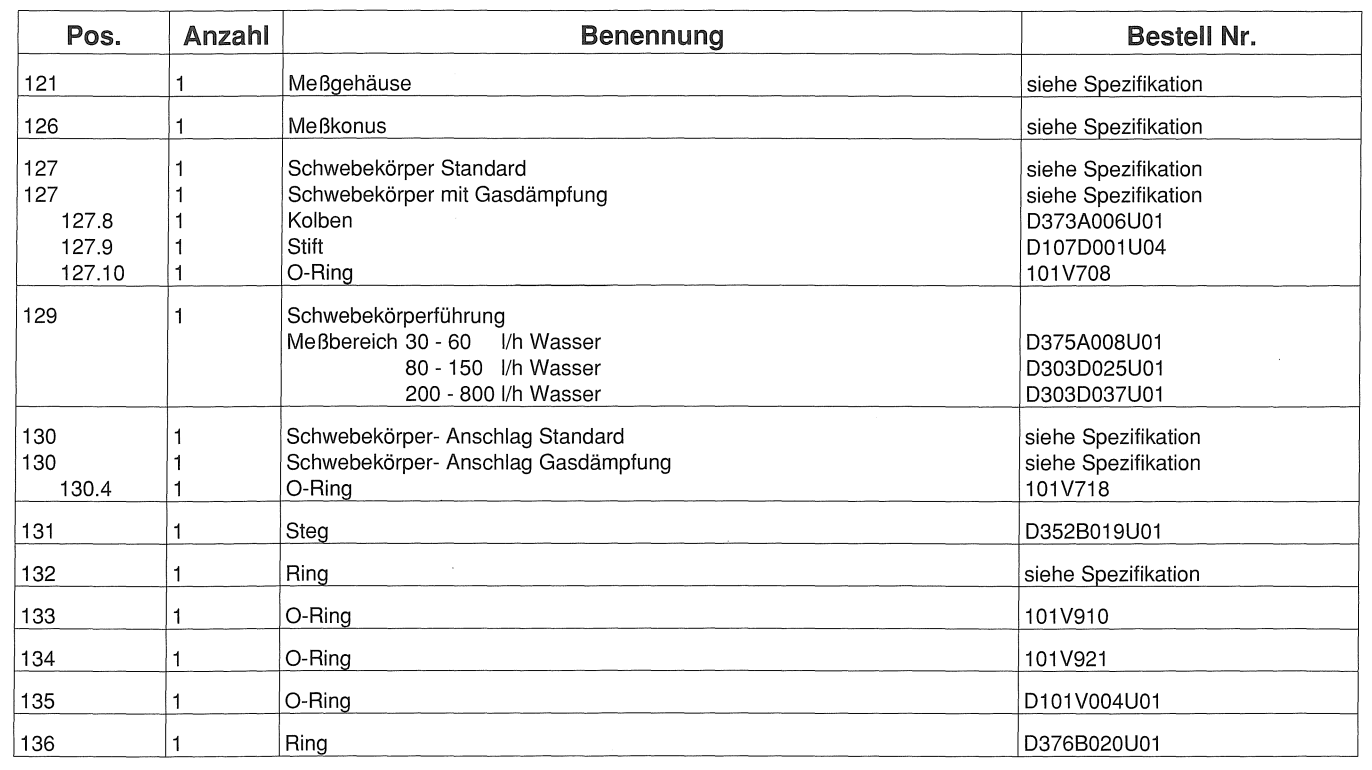

### **Ersatzteilliste DN25**

 $\sim$ 

 $\left( \begin{array}{c} \end{array} \right)$ 

 $Q$   $Q$ 

 $\bigcirc$ 

 $\frac{4}{3}$  .

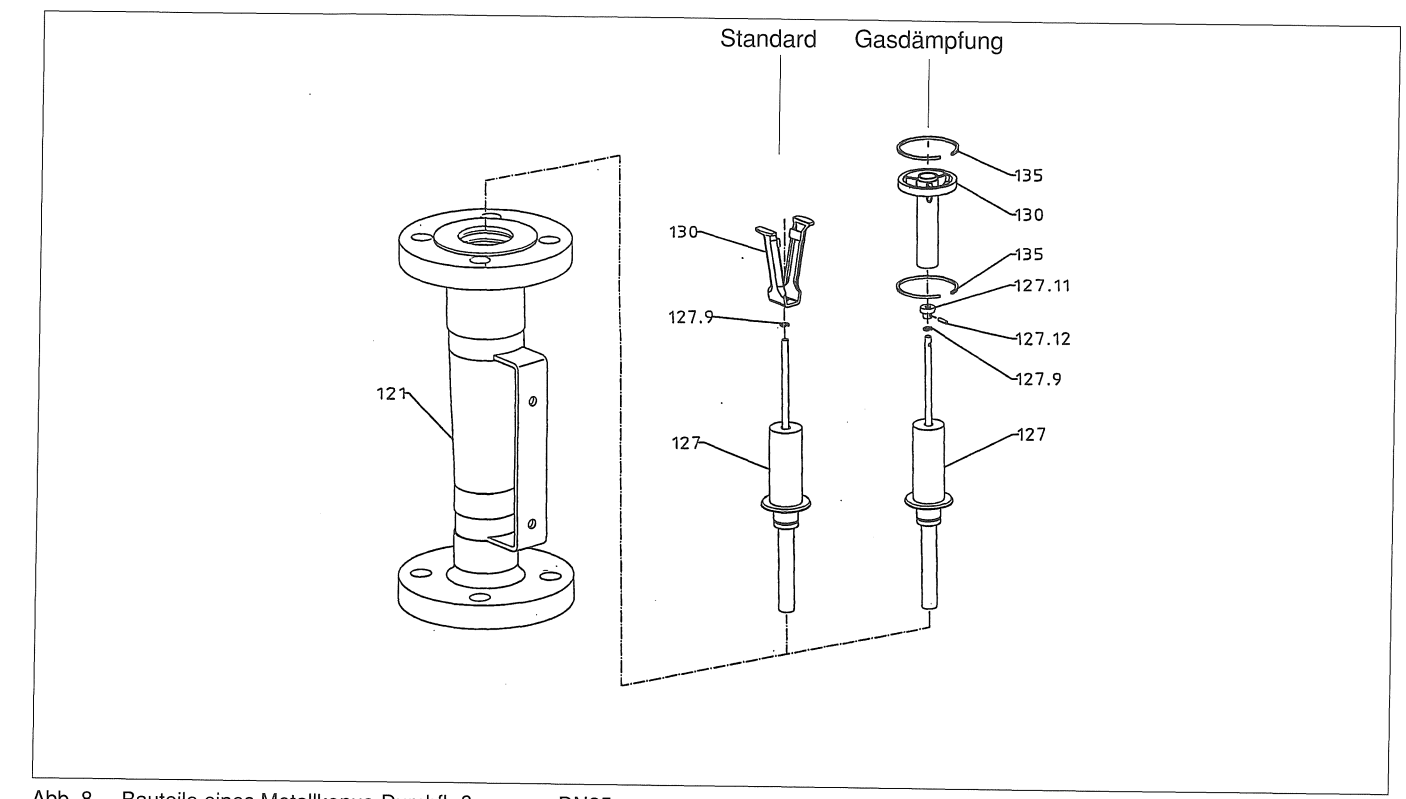

Abb. 8 Bauteile eines Metallkonus-Durchflußmessers DN25

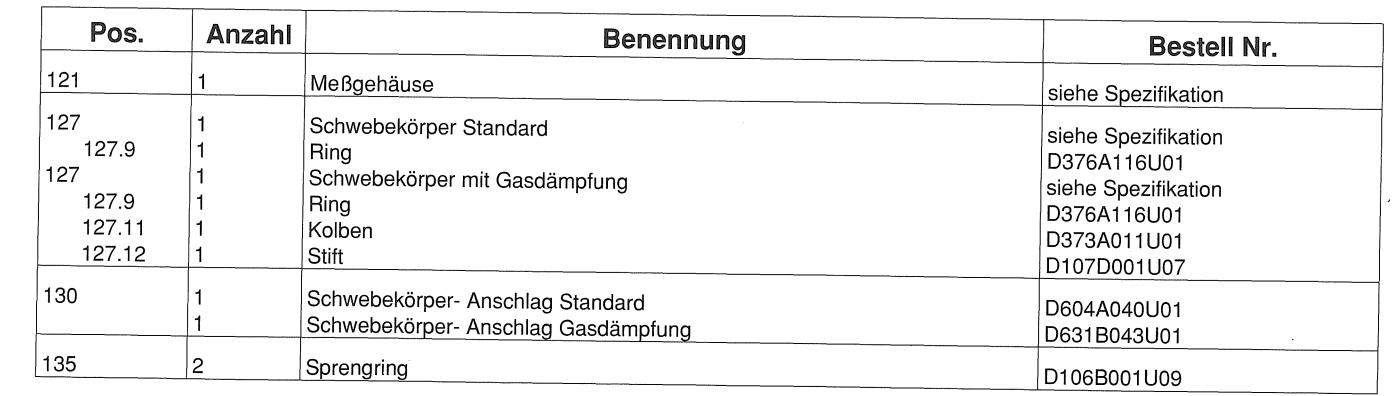

# Metallkonus-Durchflußmesser Serie D10A5460/65

### **Ersatzteilliste DN50, DNSO und DN1 00**

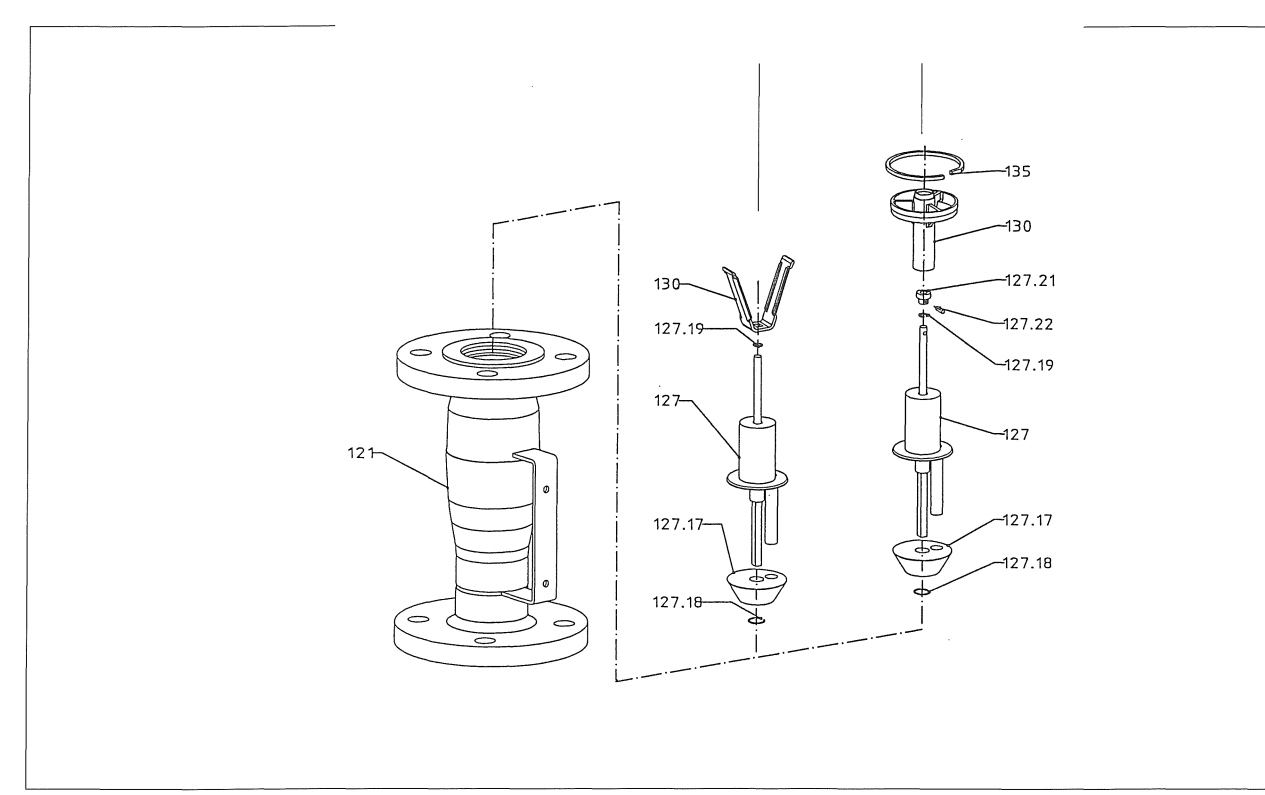

Abb. 9 Bauteile der Metallkonus-Durchflußmesser DN50, DN80 und DN100

EG-Baumusterprüfbescheinigung TÜV 97 ATEX 1153 Kennzeichnung:  $\langle x \rangle$  II 2G EEx ib IIC T4

 $\frac{A}{2}$  .

Umgebungstemperatur  $-20$  °C bis  $+60$  °C Standard

Umgebungstemperatur unter -20 °C auf Anfrage Sicherheitstechnische Daten

-55  $^{\circ}$ C bis +60  $^{\circ}$ C

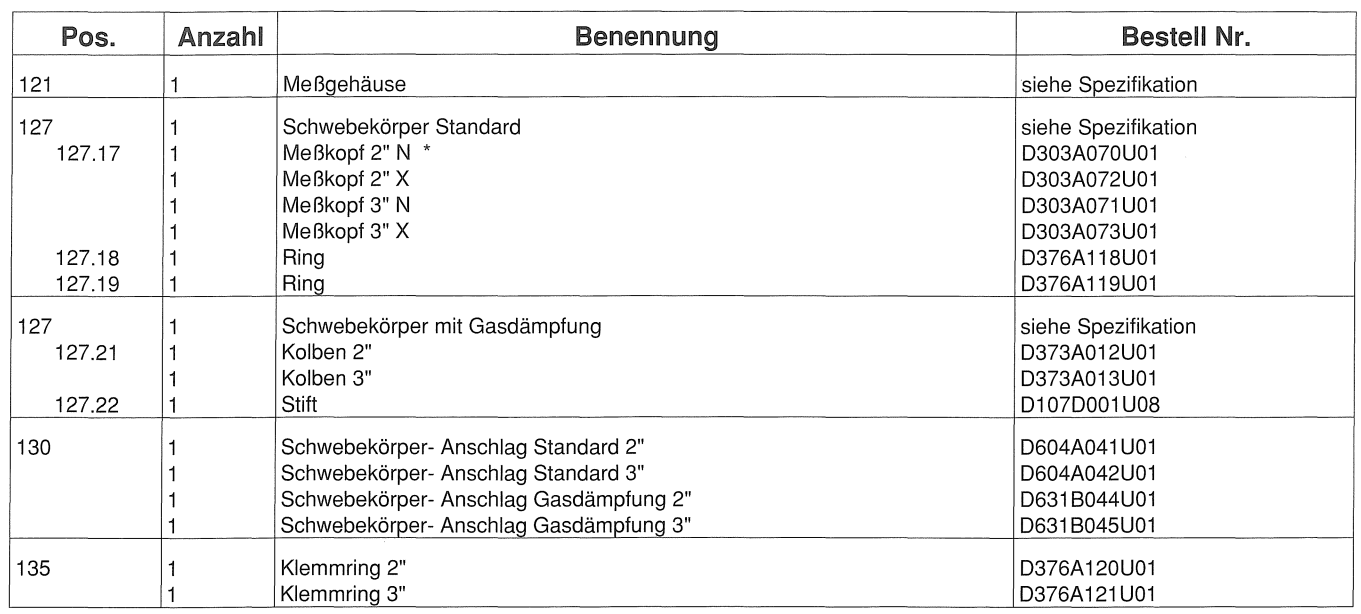

### **Metallkonus-Durchflußmesser Serie D1045465**

\* siehe Meßbereichstabelle Spezifikation

Der normierte Impulsausgang (passiv) Optokoppler, ist als NAMUR Kontakt (nach DIN 19234) ausgeführt. Der interne Widerstand ist ca. 750  $\Omega$ , der Widerstand bei offenem Kontakt > 10 k $\Omega$ . Impulsbreite einstellbar 1 msec bis 256 msec. Max. Frequenz fmax  $= 100$  Hz.

### **8 Technische Daten 01 OA5465**

#### **Anschlußplan**

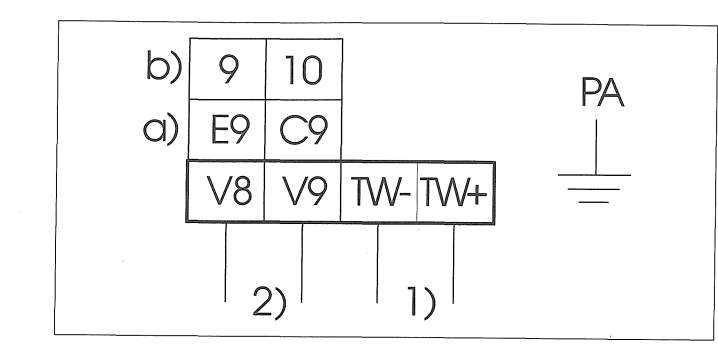

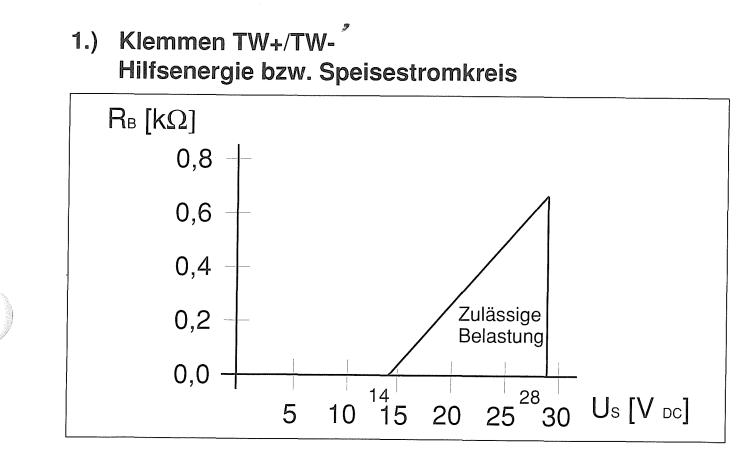

Us = Speisespannung

29 nF 14,4 nF  $270 \mu H$ 

Rs = Max. zulässige Bürde im Speisestromkreis z. B Anzeiger, Schreiber oder Leistungswiderstand

#### **Sicherheitstechnische Daten**

Zündschutzart Eigensicherheit EEx ib IIC

 $U_i = 28 V$  $I_i = 110$  mA  $P_i = 770$  mW

Lineare Kennlinie

 $(\ )$ 

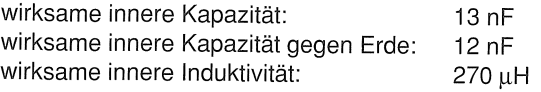

Die wirksame innere Induktivität der Klemmen V8/V9 ist beim aktiven Schaltausgang zu beachten.

#### **2) Schaltausgang, Klemmen V8/V9 (optional)**

**a) Funktion E9/C9:** 

### **Sicherheitstechnische Daten**

Zündschutzart Eigensicherheit EEx ib IIC zum Anschluß an einen bescheinigten eigensicheren Stromkreis.

 $U_i = 32 V$  $I_i = 50$  mA  $P_i = 100$  mW

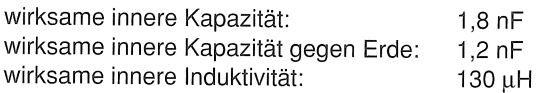

#### **b) Funktion 9/10:**

Normierter lmpulsausgang, aktiv, Impulsbreite einstellbar von 1 msec bis 256 msec.

Max. Frequenz fmax  $\leq$  100 Hz.

Die Leistungdaten des aktiven Impulsausganges werden durch die Gerätespezifikationen der Hilfsenergiequelle bestimmt.

#### Folgende Grenzen gelten:

Max. zulässiger Schaltstrom = 15 mA Min. Ausgangsspannung =  $U_H$  - 2V (UH = Spannung der Hilfsenergiequelle2.)

#### **Sicherheitstechnische Daten**

Zum Anschluß an passive, eigensichere Stromkreise

 $U_0 = 28 V$  $I_0 = 110 \text{ mA}$  $P_0 = 770$  mW

Lineare Kennlinie

wirksame innere Kapazität: wirksame innere Kapazität gegen Erde: wirksame innere Induktivität:

Die höchstzulässige äußere Induktivität ist dem an TW+/TWangeschlossenen Betriebsmittel zu entnehmen. Die an TW+/TW- wirksame Kapazität und Induktivität ist zu beachten.

Bei der Versorgung mit einem geerdeten eigensicheren Stromkreis, ist die wirksame innere Kapazität gegen Erde zu berücksichtigen.

Bei der Zusammenschaltung des D1 OA5465 mit einem Speisegerät sind die sicherheitstechnischen Daten zu beachten.

-------------

## Kommunikation, HART-Protokoll  $\text{TM}$

### Metallkonus-Durchflußmesser **Serie D10A5465**

### Mediumtemperaturen

Das HART-Protokoll dient zur digitalen Kommunikation zwischen einem Prozeßleitsystem/PC, Handterminal und dem D10A5465. Sämtliche Geräte - wie Meßstellenparameter können damit vom Meßumformer zum Prozeßleitsystem bzw. PC übertragen werden. Umgekehrt ist auf diesem Wege die Neukonfiguration des Meßumformers möglich.

Min. > 250  $\Omega$ , max. 600  $\Omega$ Max. Kabellänge 1500 m AWG 24 verdrillt und abgeschirmt.

Die digitale Kommunikation erfolgt durch ein am Analogausgang überlagertem Wechselstrom, der die angeschlossenen Auswertgeräte nicht beeinflu ßt.

### Metallkonus-Durchflußmesser Serie D10A5465

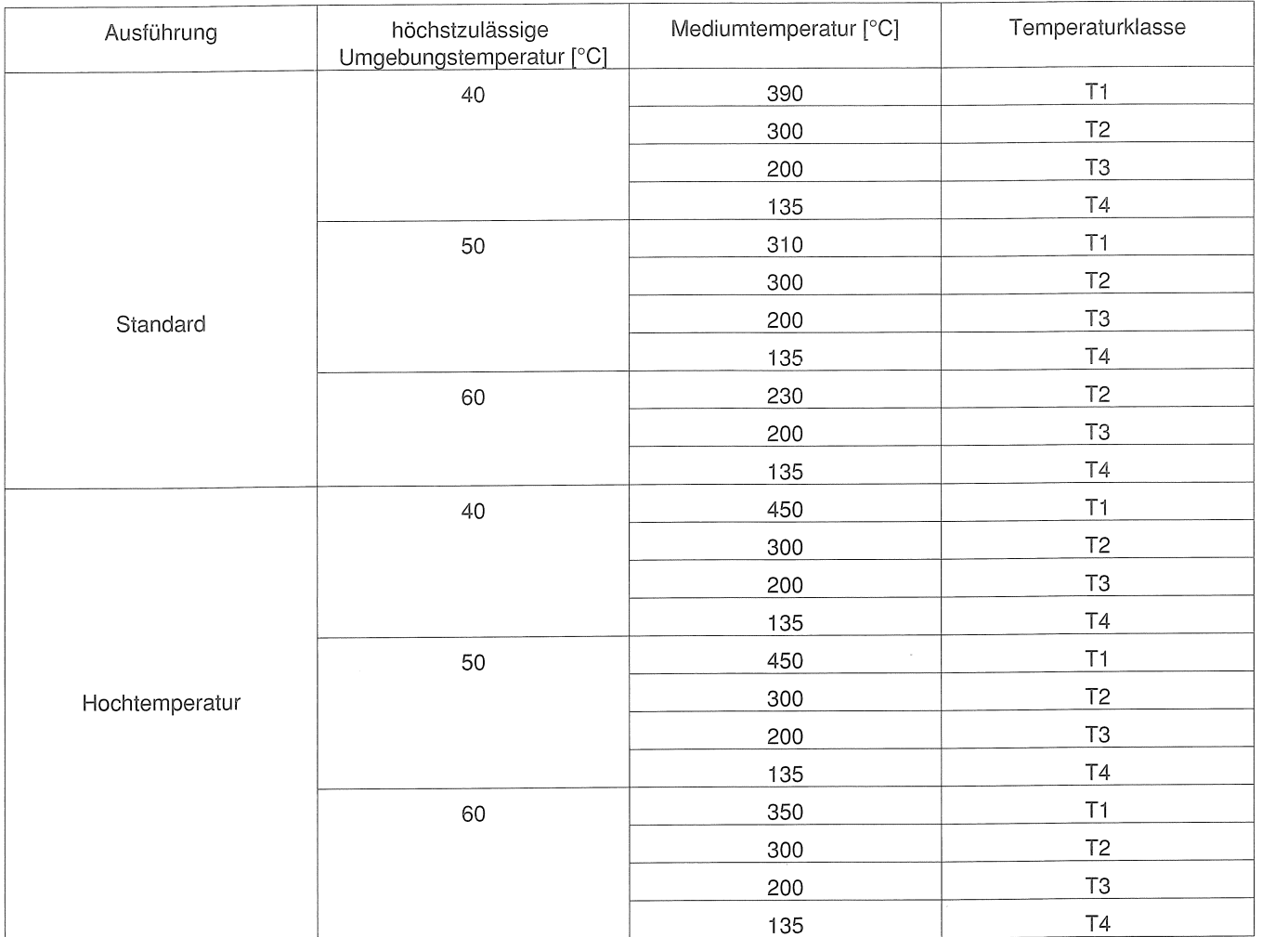

## Elektrischer Anschluß D10A5465 Anschlußbeispiele

#### Bürde Stromausgang

#### Stromausgang bei Alarm

high  $= 22.4$  mA

Anschlußplan Sicherheitsbarriere: Klemmengehäuse oder 19" -Karte<sup>\*</sup>

Zur Bedienung über HART-Protokoll (Option) bitte die gesonderte Betriebsanleitung einsehen. "Di OA5460- HART-Kommunikation "

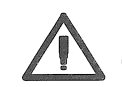

Bei Reinigung der Sichtscheibe ist die elektrostatische Aufladung zu vermeiden.

### Beispiele für Speisetrenner

### Darstellung mit Speisetrenner

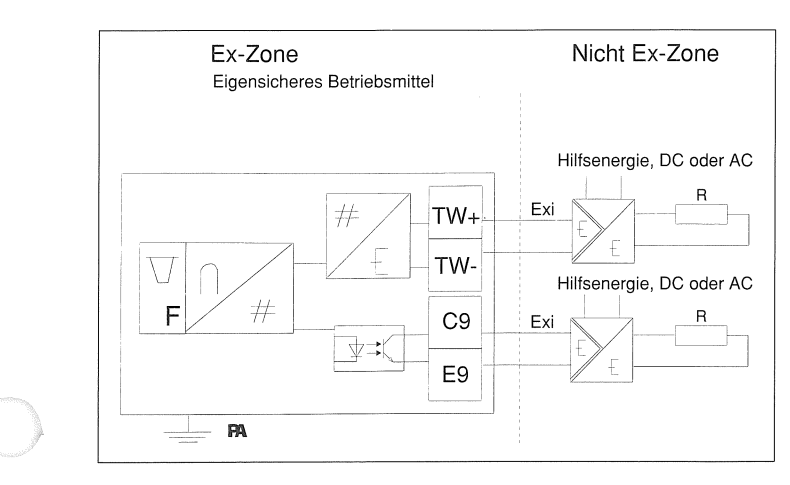

### Darstellung mit Speisegerät 55TS1 000 und Zenerbarriere

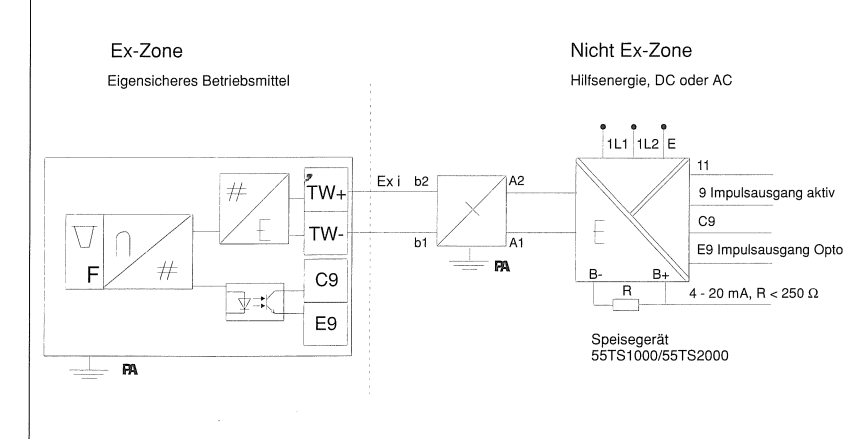

Bauform F, DIN 41612 Messerleiste PA voreilend

 $\bigcirc$ 

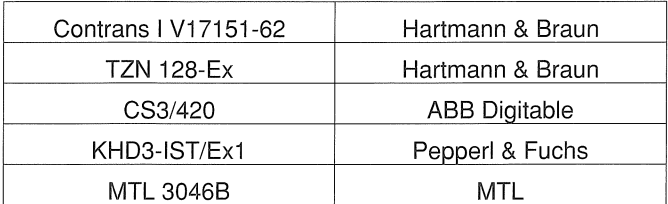

 $\frac{1}{4}$  - 20 mA, R < 250  $\Omega$ 

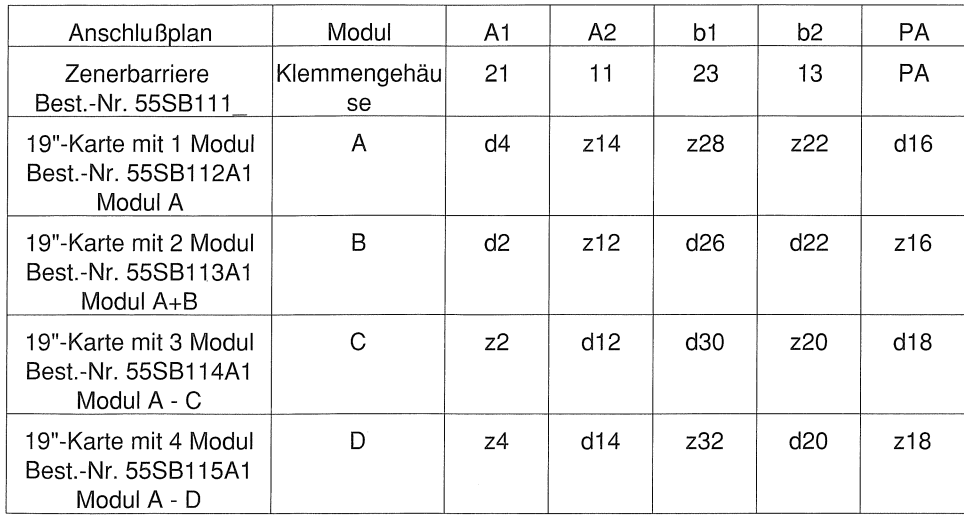

#### Konformitätsbescheinigung 9

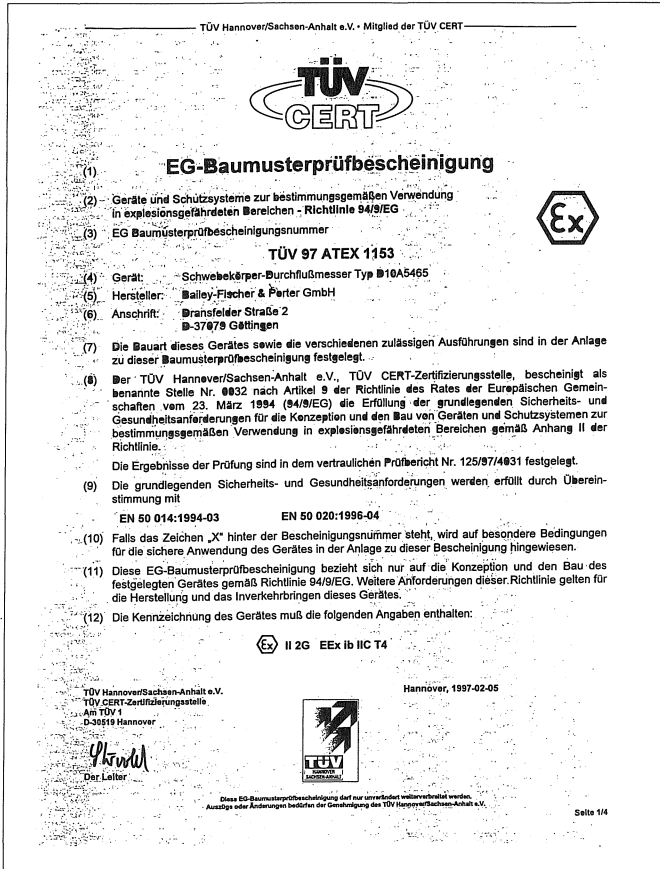

TÜV Hannover/

Anlage EG-Baum

und TW- )

aktiver Schalt<br>(Anschlußkler<br>V8 und V9 )

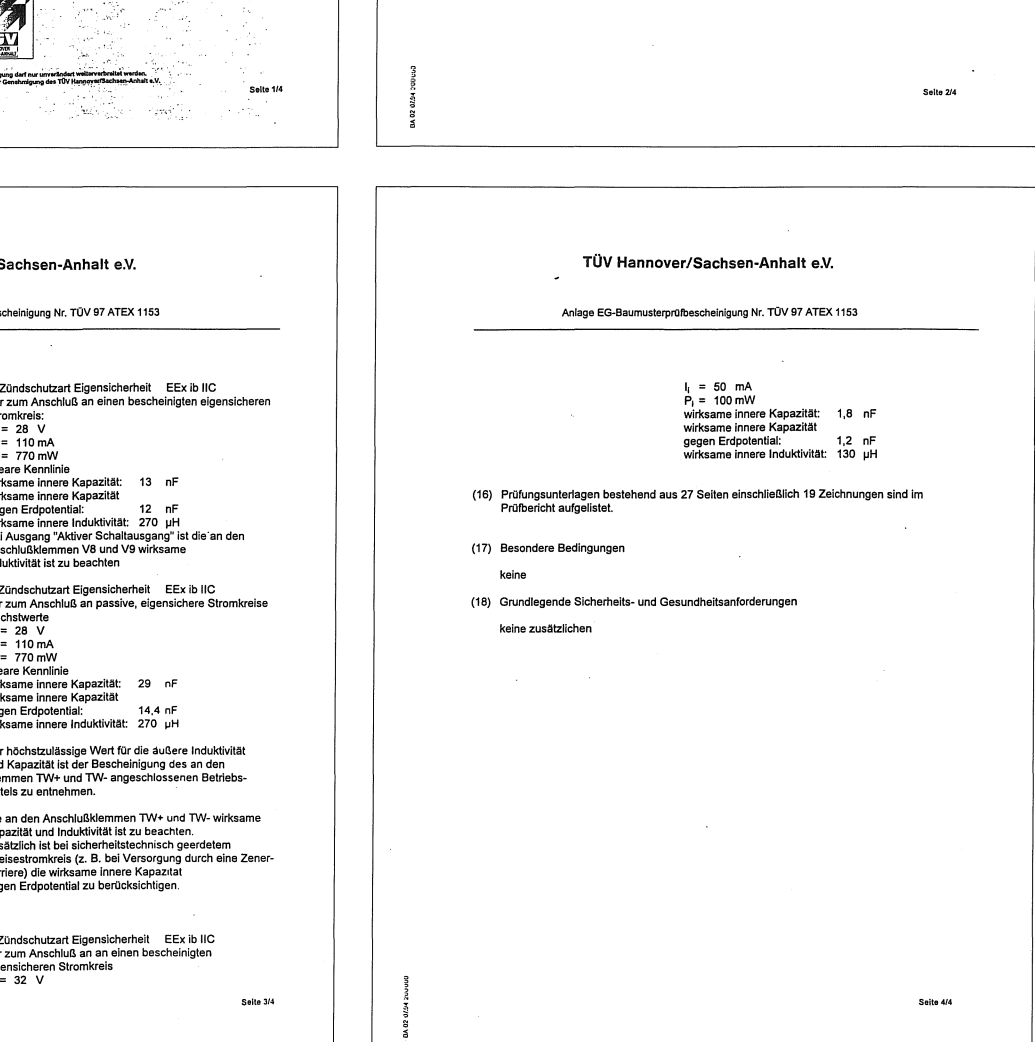

TÜV Hannover/Sachsen-Anhalt e.V.

ANLAGE

iuismesser Typ D10A34<br>In Die Position des Sch

ienhang zwischen der Temperaturklasse, der ho<br>emperatur und der Mediumtemperatur ist der fo

höchstzulässk gebungstempe 40

50

 $.60$ 

 $40$ 

50

60

terprüfbescheinigung Nr. TÜV 97 ATEX 1153

r istosialistik in den statistik med statistik i angekoppeltem Zeiger übertralistik side att ein Magnetfolgesystem mit angekoppeltem Zeiger übertr<br>Inentane Durchfluß auf einem Display angezeigt.

eratur beträgt -55°C

n muunum<br>'aaan wad de

 $(13)$ 

 $(14)$  FG-Raun

Der Zus

Ausführung

**Standard** 

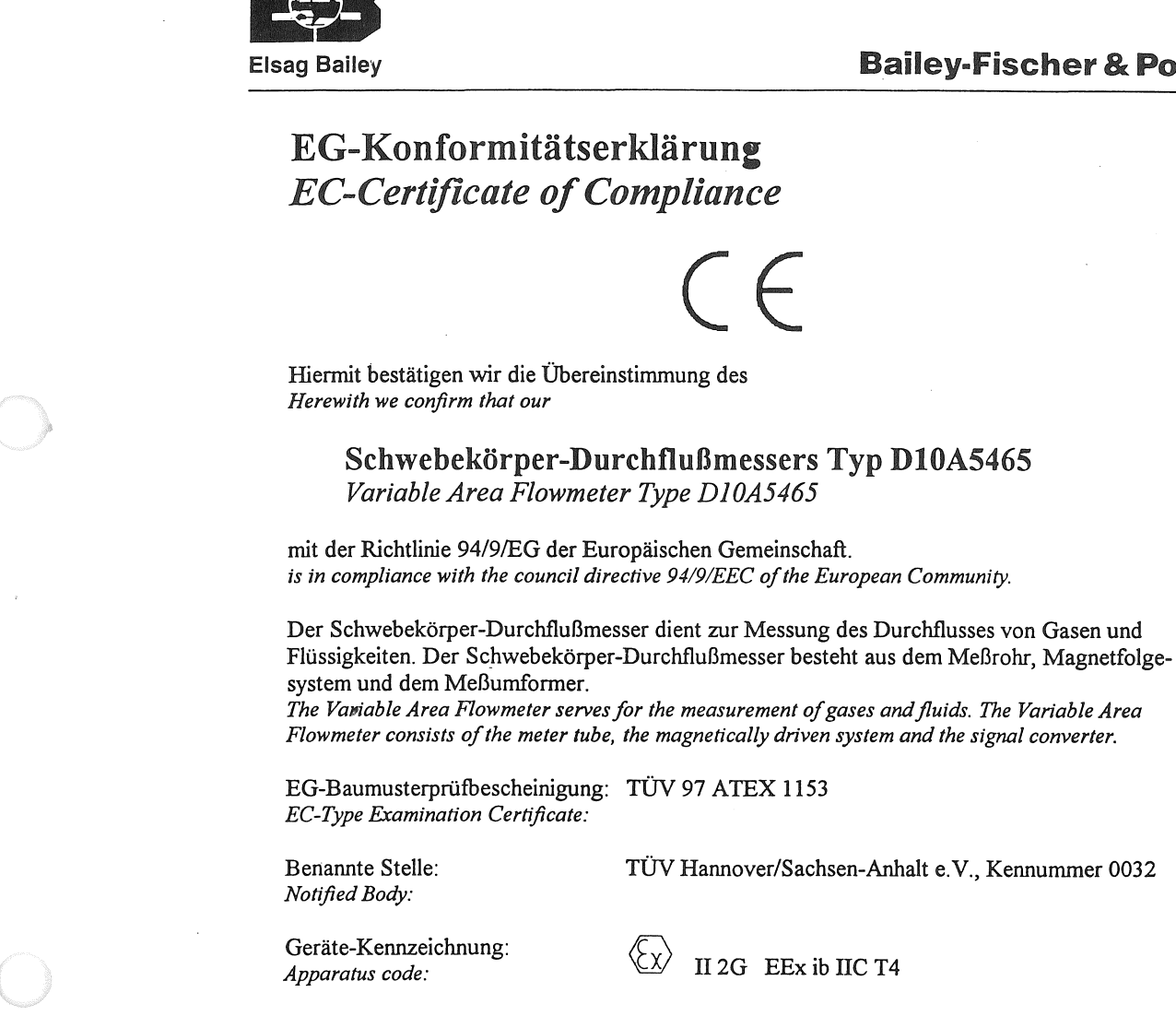

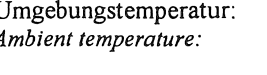

Angewandte Normen: Standards:

Göttingen, 11. Februar 1997

Unterschrift / Signature

Bailey-Fischer & Porter GmbH - ein Unternehmen der Elsag Bailey Process Automation N.V.

Tel. 0551/905-0<br>Fax 0551/905777

37070 Göttingen<br>Deutschland/Germany Dransfelder Straße 2

Commerzbank G<br>Deutsche Bank (<br>Dresdner Bank G<br>Sparkasse Göttin<br>Volksbank Göttin

### **Metallkonus-Durchflußmesser Serie D10A5465**

### **Bailey-Fischer & Porter**

TÜV Hannover/Sachsen-Anhalt e.V., Kennummer 0032

II 2G EEx ib IIC T4

-55 $\mathrm{^{\circ}C}$  bis +60 $\mathrm{^{\circ}C}$ 

EN 50 014: 1994-03 EN 50 020: 1996-04

BZ-13-8001, Rev.0, E19050

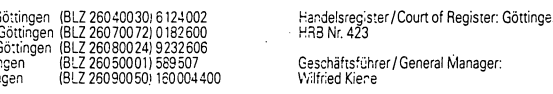